# MX7 操作说明

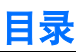

.............32  $\overline{34}$ 

..............49

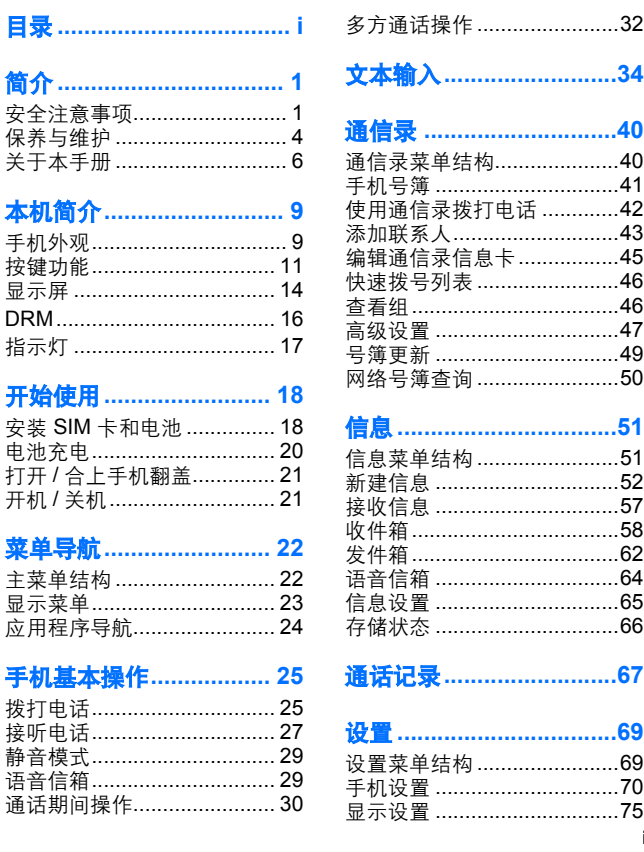

...............70 ...............75

# 目录

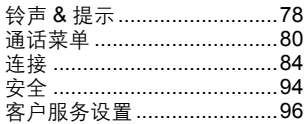

### 工具 …………………………… 97

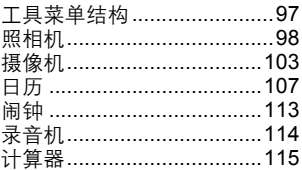

### 我的收藏 ....................... 116

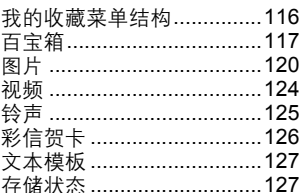

# 中国移动服务 ................ 128

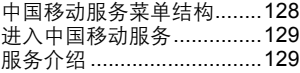

# 移动梦网 ....................... 131

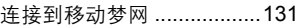

# 客户服务 ....................... 132

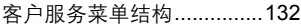

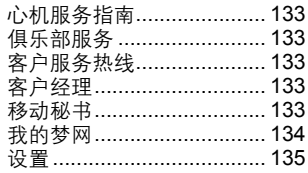

# 附录 ………………………… 136

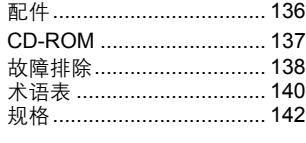

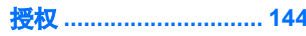

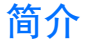

感谢您购买 Panasonic EB-MX7, GSM 三频 GPRS 功能数字移动电话 机。本机可以在 GSM900、 GSM1800 和 GSM1900 三种 GSM 网络 上使用。该款手机还支持 GPRS(分组数据连接)网络。请在使用前 确保电池电量充足。

# 安全注意事项

请仔细阅读并遵守以下安全注意事项,确保合理地使用手机,以免对 您及环境造成伤害或损害,并请遵守有关手机使用的法律要求。

充电

 $\overline{Y}$ 仅可使用由本手机制造商认可的充电器对本机充电,以保证 手机处于最佳工作状态,并避免其受到损坏。如果使用其它 充电设备,对本手机的任何保证将失效,并且可能会造成危 险。到国外旅行时,请确保当地电源电压的额定值符合快速旅行充电 器的额定电压。本手机随机提供了一个快速旅行充电器 。

电池

使用非本手机制造商推荐的电池组件可能会带来安全隐患。

П 如果您使用的手机功能 (例如游戏或浏览器)使按键背光灯 在长时间内持续开启,就会严重影响电池的使用时间。为了 延长电池的使用时间,请将按键背光灯设为关闭。(请参见第 73 页的 按键背光灯)

电池盖没有盖上时,请勿使用手机。

电池的处置

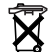

请不要焚烧手机电池或者把手机电池作为普通垃圾处理。请 遵照当地相关法规对手机电池进行处理和回收。

儿童

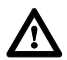

请将手机、电池和 **SIM** 卡放置在儿童接触不到的地方,以 避免儿童吞食 浩成对儿童或他人的伤害 或对这些物体 本身的损坏。

#### 飞机

乘坐飞机时请关闭手机。确保闹钟或电源的时间功能设置合 理,不违反法规,否则手机有可能在飞机上自动开机。在飞 机上使用手机将会干扰通信网络,给飞机的飞行操作带来危 险,而且会触犯法律。违反此规定者,将会被停止或拒绝提供移动电 话服务或依法处置,也有可能同时受到上述两种处置。

#### 请勿使用

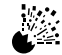

建议不要在加油站使用手机。在燃料库、化工厂或爆炸作业 现场等场所应避免使用无线电设备。请勿将电池置于极端高 温 (超过 60 摄氏度) 的环境中。

#### 驾驶

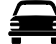

无论在什么时候,驾驶者都必须妥善地控制好自己的车辆。 请不要在驾驶车辆时使用手机,应首先找一个安全的地方停 下来,然后再使用。如果使用免提功能会分散您的注意力的

话,请不要在驾车时使用该功能。您应该熟悉并时刻遵守驾车行驶区 域对手机使用的限制和规定。

#### 电子设备

在医疗电子设备,如起博器、助听器附近使用手机时必须十 ናን 分小心。

#### 加热设备

√ 人 如果您的手机、附带的电池或充电设备不慎被弄湿, 请不要 将它们放入任何加热装置 (例如微波炉、高压容器、干燥 机或类似装置)中进行烘干。这种做法可能会导致电池、手 机或充电设备泄漏、发热、膨胀、爆炸或引起火灾。而且,手机或其 它产品附件可能也会因此操作而冒烟,使内部电路出现故障,因而影 响手机功能的正常操作。对于由于此类错误措施而造成的任何直接或 间接的损害, Panasonic 不承担任何责任。

#### 备份和安全

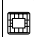

建议您为保存在手机存储器中的重要信息和数据创建副本或 进行备份。为避免意外丢失数据,请遵守有关保养和维护手 机及其电池的所有指示。

您可能会使用手机存储和传送一些重要的个人信息。建议您不要将任 何个人信息或财务信息存储在手机中。如果您的手机中确有此类信 息,请使用安全功能,例如 SIM 卡锁定来保护这些信息的安全性。对 于因未能遵守这些指示而引起的任何 (所有)损失,包括但不限于直 接和间接的损失 (包括但不限于间接损失、预计损失挽救、收入损 失), Panasonic 将不承担任何责任。

下载

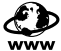

您的手机能够下载并存储来自外部资源的信息和数据。您应 负责保证在获取此类外部信息和数据时,不会侵犯任何版权 法。对于此类侵权行为引起的损失及纠纷、数据丢失,以及 因此而导致的直接和间接损失 (包括但不限于间接损失、预计损失 以及收入损失), Panasonic 将不承担任何责任。

有效使用

为确保最有效的使用,请按照其他常规电话的使用方法握住 此手机。为避免影响信号质量或天线性能,请不要在开机时 触摸或 "屏蔽"天线区域。未经许可擅自修改或添加附件, 将可能对手机产生损害,并可能违反有关法规。而且,您本应该获得 的保修将可能因此而失效,当然,您的法定权利将不会受到影响。

照相机

建议谨慎使用内部照相机。拍照前,请您确保有权对拍照对 象进行拍照、存储及发送。并且在使用内置照相机的功能 时,保证您的行为不会侵犯任何个人及公众的权利。在特定 应用场合和环境中,请您遵守有关照相机使用的所有适用的国际和国 家法律。包括不要在禁止使用照相设备和视频设备的地方使用内置相 机。对于由侵犯版权或知识产权而引起的任何或全部损失,包括但不 限于直接和间接损失, Panasonic 将不承担任何责任。请不要将照相 机直接面对太阳光,因为这会影响其性能。

#### 其他重要信息

彩色液晶显示屏 (LCD) 是高精密技术产品,在某些情况下,可能会 因环境或视角的不同而显示不同程度的屏幕亮度。这是 LCD 的特有 属性,而非生产制造上的缺陷。

本手机的设计、组装、测试,符合 YD/T 1215-2002 标准的要求。 本手机的设计、组装、测试,确保符合其投入生产之时发布实施的

**3**

中国相关规格或标准,包括射频辐射规范的要求;或符合随附产品配 发的特定的声明文件的描述。

本手机应仅使用经 Panasonic 认可的附件设备,以确保最佳的性能 并避免对手机造成损害。对于因使用非 Panasonic 认可的附件而造 成的损失 Panasonic 将不承担责任。

使用本手机时,必须遵守所有适用的有关手机在特定环境中使用的国 际或国家法律。其中包括 (但不限于)在医院、机场以及车辆驾驶或 加油期间对手机的使用。

本手册中所描述的内容如有更改, 恕不另行通知。

# 保养与维护

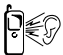

按下任意按键均可能产生较大的按键音。因此避免在按键 时将手机贴近耳部。

手机在极端温度下使用时,会影响其正常操作。这是正常 胴 的,并不意味着故障或错误。如果手机在超过 40 摄氏度的 环境中长时间使用,那么显示质量可能会降低。

不要自行修改或拆开手机。手机内部没有用户可维护的部 **Q** 件。

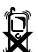

不要剧烈振动或撞击手机。不要使电池剧烈跌落。

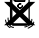

₽

不要让手机接触液体或将其置于潮湿的环境中。如果不慎 将手机弄湿,请立即取下电池和充电器。使手机保持干 燥。

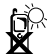

不要将手机置于阳光直射、潮湿、多尘或高温的地方。且 勿将电池投入火中。这可能引起爆炸。

図

手机 / 电池的放置应远离金属物品, 以避免电极受到意外 的碰触。

当电池的两极被导电材料 (如金属饰品、钥匙等)接触并 导通时,就可能导致财产损失、人身伤害或火灾。

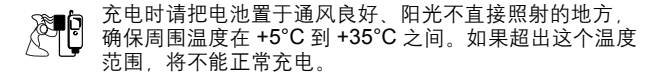

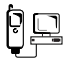

将手机连接到外部资源时,请阅读操作说明和安全注意事 项,以确保正确的连接操作。确保手机能够兼容将要连接 的产品或设备。

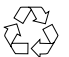

处置手机包装物或旧机器时,请遵守当地政府的环保政 策。

# 关于本手册

# 本手册中所使用的符号

本手册使用以下符号来表示某些功能或服务的使用受到特定条件的限 制。

= 取决于 SIM 卡。

 $\left(\widehat{\mathbb{Q}}\right)$  = 取决于网络可用性。

● 取决于网络运营商。

### 图片

本手册中所使用的图片元素仅为说明示例之用,可能与实际手机和 / 或手机上显示的实际图片有所不同。 Panasonic 保留更改本手册中信 息的权利,如有更改,恕不另行通知。

### 按键

本手册中的按键可能与手机上的实际按键有所不同。请参见第 11 页 以了解本手册中所使用的表示按键的图标。

### 如何阅读本手册

< 示例 > 第 95 页设置菜单中的固定拨号。

此项功能与 SIM 卡有关。若要了解其他符号,请参见第 6 页。

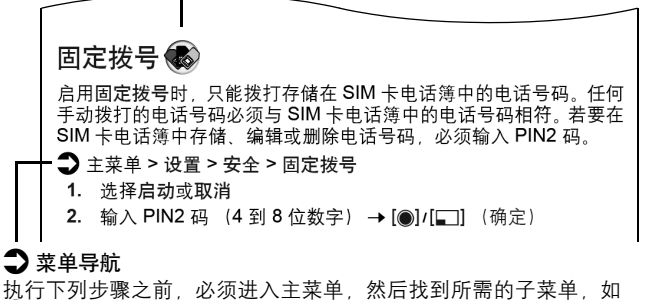

d 图标之旁的文字所述。">"是指 "滚动菜单并选择"。

在本例中:

在主菜单中,按导航键 (上/下/左/右)滚动至设置, 然后按导航 键 (中)。按导航键 (上/下)滚动至<del>安全</del>, 然后按导航键 (中) 。<br>或左功能键 ( 选择 )\*<sup>1</sup>。按导航键 (上 / 下)滚动至<mark>固定拨号</mark>,然后 按导航键 (中)或左功能键 ( 选择 )\*1。此外,可以按 [D] 选择固定 拨号。

现在,您可以继续第一步的操作:

- 1. 按导航键 (上/下)滚动至启动或取消, 然后按导航键 (中) 或左功能键 (选择)\*1
- 2. 输入 PIN2 码 (4 到 8 位数字), 然后按导航键 (中)或左功 能键 (确定 )\*1
- \* <sup>1</sup> 相应的文字内容会显示在显示屏的左下角,表示按下手机特定按键时所对 应的某条命令。

注意: 您可以通过多种方法从菜单列表中选择所需的条目。请参见第 24 页 的菜单选择方法。

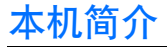

手机外观

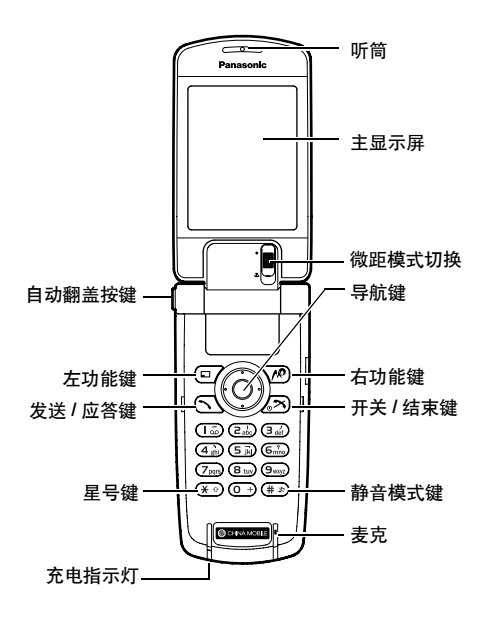

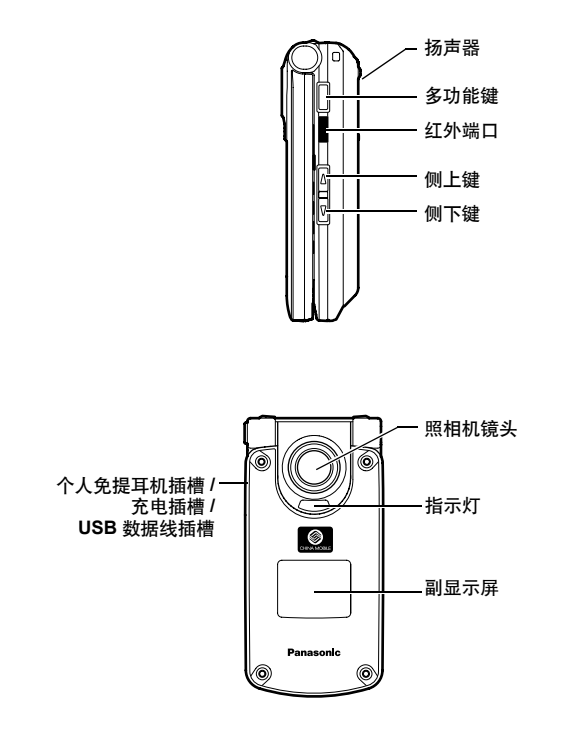

注意: 请不要松动面板螺钉,以防止面板松动或脱落。

# 按键功能

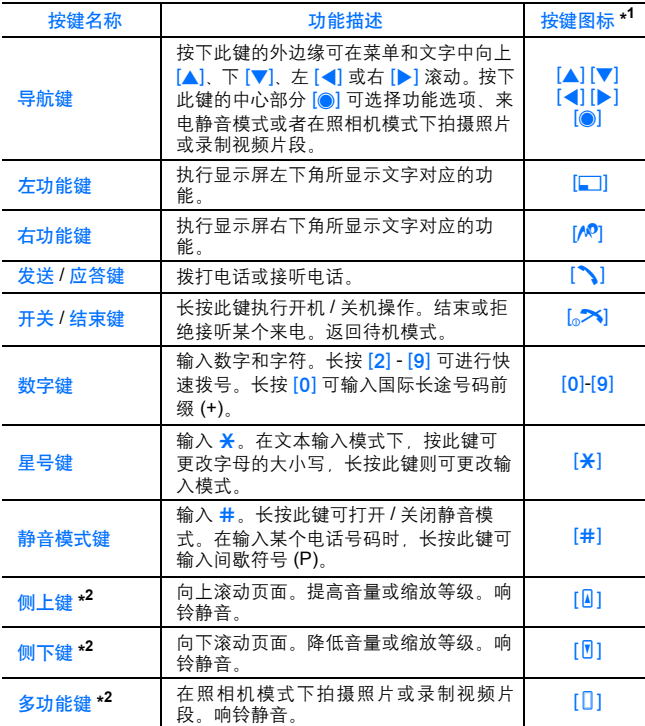

\* <sup>1</sup> 上表中列出的按键图标代表本手机的实际按键。

\* <sup>2</sup> 位于本手机的右侧。

### 快捷键

除了在菜单中进行导航和浏览外,您还可以通过快捷键更轻松地访问 多种功能。

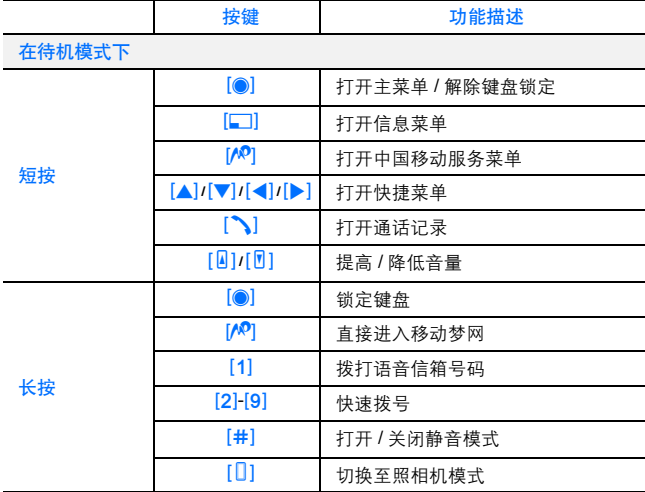

#### 本机简介

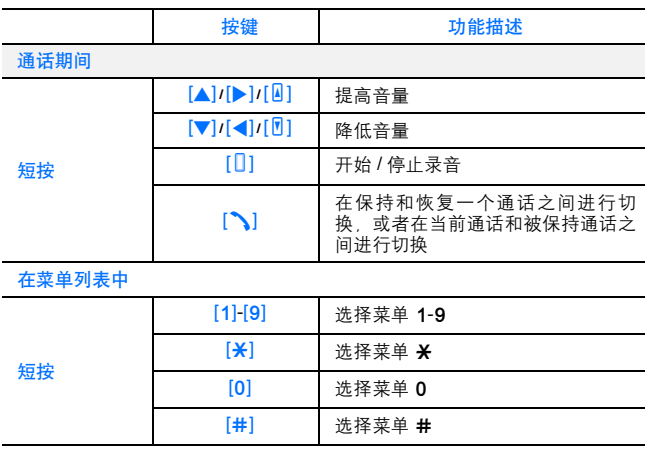

# 显示屏

# 主显示屏 **(** 待机状态 **)**

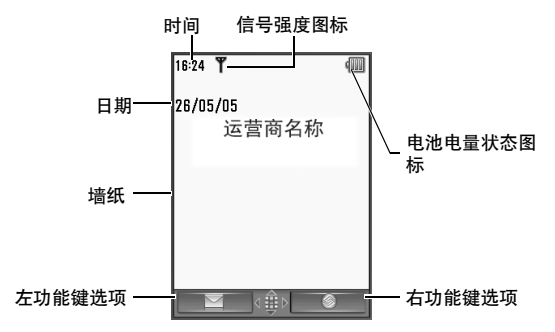

注意: 图中运营商名称显示位置为默认设置。您可以改变运营商名称的显示 位置。请参见第 78 页的铃声 & 提示。

# 副显示屏 **(** 待机状态 **)**

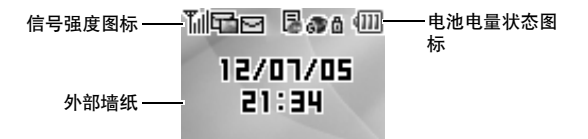

# 状态图标

状态图标的显示或动画是由当前处于激活状态的功能来决定的。

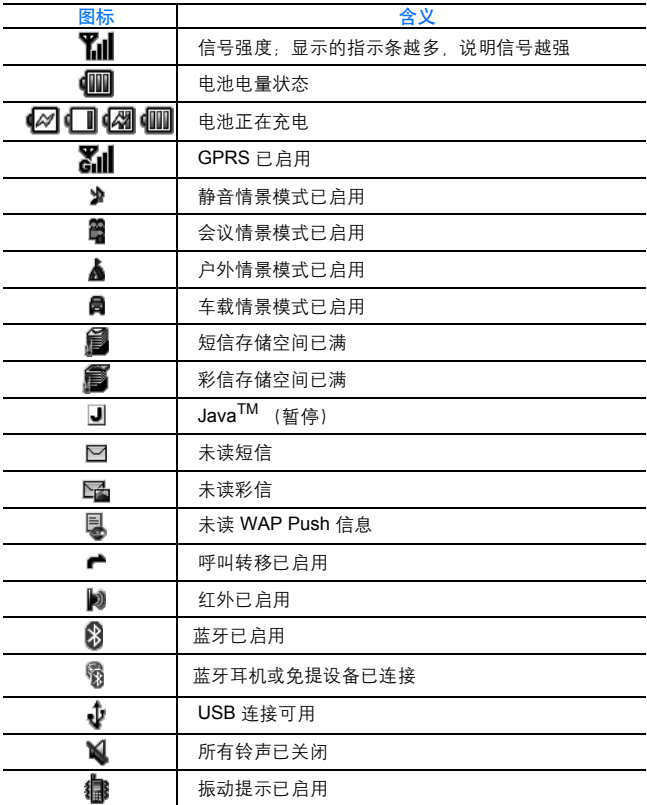

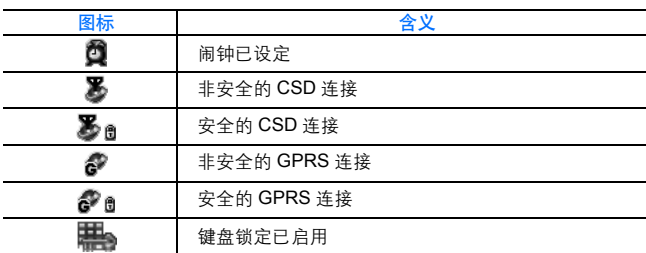

# DRM

本机具备 DRM (数字权限管理) 功能, 可以用于控制各项操作, 如 将下载的铃声、图片和声音剪辑发送给其他人。使用下载的文件以及 以 (=0) 图标表示的文件时, 会受到提供商的限制。限制包括此类文 件只能在有限的时间段内使用,或者只能使用指定的次数。要检查权 限的状态 (例如截止日期或文件可以使用的次数), 请参见第 117 121 和 126 页的详情。有关更多信息,请与服务提供商联系。

# 指示灯

当发生下表中的事件时,指示灯就会亮起或闪烁。 若要为事件指定指示灯的颜色,请参见第 72 页的指示灯。

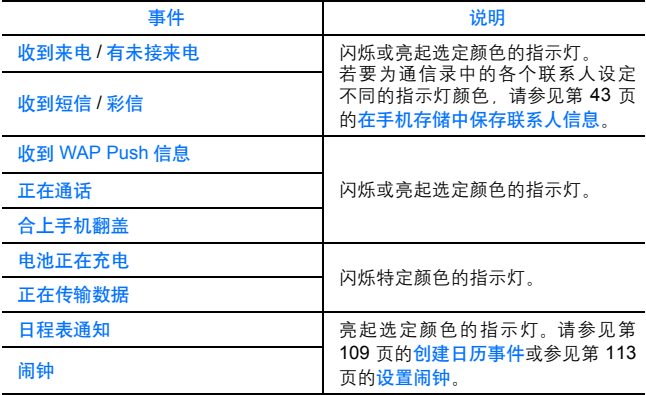

注意: 如果将指示灯设置为在充电时打开,充电时指示灯会闪烁。如果手机 关机,充电时指示灯不再闪烁,但充电指示灯会点亮。

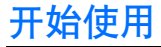

# 安装 **SIM** 卡和电池

使用手机之前, 必须先安装 SIM 卡 (用户识别模块)和电池。 安装 SIM 卡和电池之前,请务必关闭手机,并确保充电器已从手机, 上取下。

### 插入 **/** 取出 **SIM** 卡

若要取下电池盖和电池,请参见第19页的安装 / 取出电池。

插入 **SIM** 卡

按照图示方法插入 SIM 卡时, 确保金属 触点朝下,缺角的一边靠右。将 SIM 卡 轻轻地滑入 SIM 卡插槽中直至完全就 位。

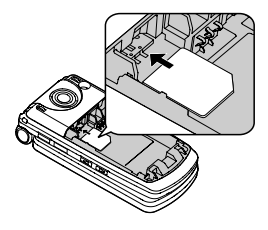

#### 取出 **SIM** 卡

将手指按住 SIM 卡的下缘,然后将其轻 轻滑出。

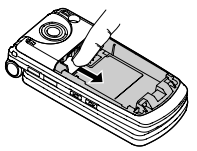

## 安装 **/** 取出电池

#### 安装电池

- **1.** 将电池顶部凸起的小柄插入到电池槽顶 部的凹槽中。确保电池上的 3 个金属触 点与手机上的 3 个金属栓对齐并合上。
- **2.** 盖好电池盖。确保电池盖完全闭合并听 到 "咔嗒"声。

#### 取出电池

- **1.** 用手指按住电池盖顶部稍稍凸起的部 分。轻轻地向手机底部滑动电池盖,然 后取下电池盖。
- **2.** 用手指按住电池底部的小柄。向上抬起 电池即可将其从电池槽中取出。

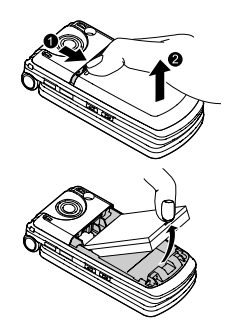

# 电池充电

手机在开机或关机时均可进行充电。即便是在充电过程中,您也可以 开机并使用手机。

充电前,请确保电池已安装到了手机中。

**1.** 打开充电器插槽保护盖。 将充电器连接到手机上的充电插槽, 然后将充电器插入电源插座中。

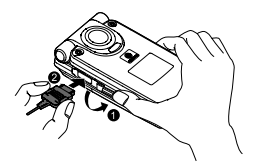

2. 充电结束后 先将充电器从插座中拔 出,然后从手机上拔下充电器插头。 请按住充电器插头顶部两侧的释放按 钮,然后轻轻拉动,以便从手机上拔 下充电器插头。 拔下充电器之后,重新合上充电器插 槽保护盖。

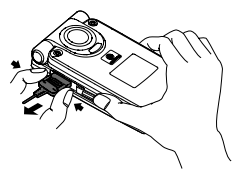

注意: 不要强行插入或拔出充电器插头,否则容易造成手机和充电器损坏。 如果电池已经过度放电,电池电量水平指示符可能要在几分钟之后显示。

### 电池电量水平指示符

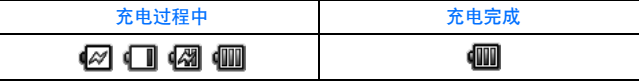

充电结束后,充电指示灯会关闭。

### 电池电量不足警告

如果电池电量不足,手机会发出告警音,并在显示屏上显示一条<mark>电量</mark> 低的信息。告警音响过之后,手机将自动关机。请给电池充电。如果 在通话期间收到电池电量不足的警告,请对手机进行充电,以便继续 进行通话。

# 打开 **/** 合上手机翻盖

按下 "自动翻盖按键"可以打开手 机翻盖。

"自动翻盖按键"

#### 翻盖设置

如果将翻盖接听功能设置为开 (参 见第 81 页) 打开手机翻盖可以接 听电话,合上手机翻盖可以结束通 话。

如果将一键短信设置为开 (参见第 65 页),打开手机翻盖时即可显示 新的短信。

# 开机 **/** 关机

- 1. 按住 [X] 键并保持若干秒即可开机
- 2. 按住 [AX] 键并保持若干秒即可关机

注意: 如果 SIM 卡启用了 PIN 保护, 则开机时会提示您输入 PIN 码。输入 PIN 码, 然后按 [O] / [二] (确定)。请参见第 94 页的安全。 下载或删除文件以及运行或终止 Java<sup>TM</sup> 应用程序时不要关机。

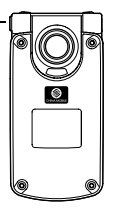

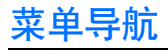

# 主菜单结构

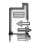

#### 通话记录

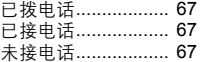

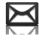

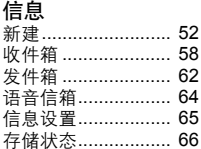

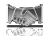

#### 客户服务

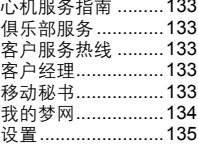

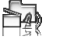

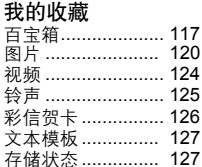

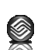

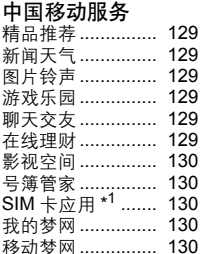

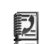

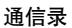

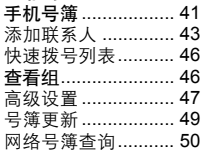

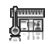

# 工具 照相机 ………………… 98<br>摄像机 ……………… 103

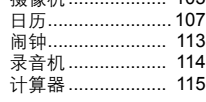

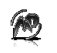

移动梦网 ............131

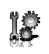

#### 设置

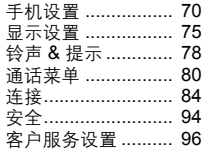

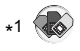

# 显示菜单

手机的某些功能在键盘上没有对应的专用按钮,您可以通过菜单系统 来访问这些功能。

在待机模式下:

**1.** [0]

主菜单中显示有 9 个菜单选项。 ( 请参见第 22 页的主菜单结构 )

2. [▲/▼/**4/▶**] 滚动至所需菜单 →  $[0]$ / $[$  $]$  (选择)

返回主菜单:

1. 重复按 [A<sup>D</sup>] (返回) 直到显示主屏幕为止

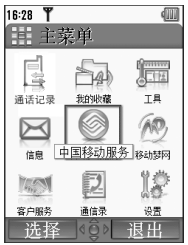

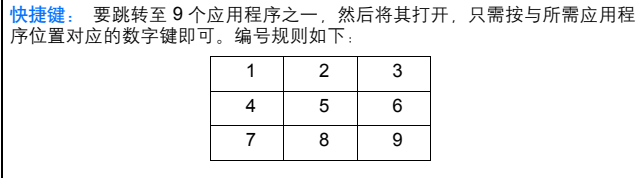

# 应用程序导航

当前设置

突出显示菜单列表中的某个条目时,该条目的当前设置将会显示在该 菜单列表正上方的菜单栏中。

< 示例 >

如右图所示,告警音的当前设置是关。

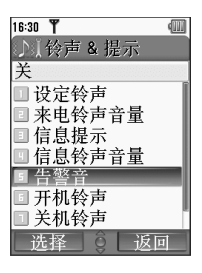

### 菜单选择方法

您可以通过多种方法选择所需的条目:使用导航键中间键或左功能 键, 或者输入该条目对应的数字, ¥或 #。 < 示例 >

在上面的显示中选择告警音:

- $\left[ \triangle\right]$   $\sqrt{2}$  滚动至告警音 →  $\left[ \circledast \right]$
- [▲/▼] 滚动至告警音 → [□] (选择)
- 按菜单编号 [5]

与菜单编号相应的键

- [1]-[9]: 菜单 1-9
- [¥] 菜单 ¥
- [0] 菜单 0
- [#]: 菜单 #

注意: 对没有菜单编号的菜单项,直接选择键不可用。

# 手机基本操作

注意: 您可以通过多种方法在菜单列表中选择条目。请参见第 24 页的菜单 选择方法。

# 拨打电话

若要拨打电话,您的手机必须处于网络覆盖范围内,并且有足够的信 号强度。

#### 标准拨号方式

在待机模式下:

- 1. 输入区号和电话号码 → [1/6]
- **2.** 对方接听后,即可通过麦克进行交谈
- 3. [入] 或 [AO] (结束) 挂断电话 屏幕上将显示此次通话的时间。

注音. 删除数字. [AP] (清除)

提高听筒音量: [▲]/[▶]/[4]

降低听筒音量: [▼]/[◀]/[m]

如果翻盖接听功能被设置为开 (参见第 81 页), 那么您可以通过打开手机 翻盖接听电话并可以通过合上手机翻盖结束通话。

### 自动重拨

当您的手机在如下情况下呼叫失败时手机会重新拨叫该号码 ( 最多连 续重拨十次 ):对方无应答,用户忙,网络忙或者网络故障等。 呼叫被拒绝时:

自动重拨? → [□] (是) 开始自动重拨。 要取消自动重拨, [2X]/[AP] (否)

### 通信录拨号

您可以使用通信录中的号码来拨打电话。

#### $\bigcirc$  主菜单 > 通信录 > 手机号簧

1. [▲/▼] 滚动到所需的联系人 或者

输入关键字查找以该字母开头的联系人  $2.$  [ $\Delta$ ]

**3.** 如果该联系人包含多个电话号码,请按  $\left[\bigwedge(\bigvee \widetilde{R} \widetilde{R})$  滚动到所需的号码 →  $\left[\bigcap \widetilde{R}\right]$ (呼叫)

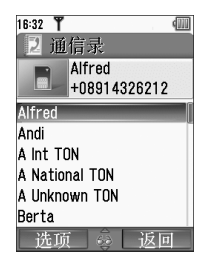

### 近期通话记录

您可以使用通话记录中的号码来拨打电话。 在待机模式下:

- 1.  $[N]$
- 2. [4/▶] 切换到已拨电话,已接电话或未接电话屏幕
- 3. [▲/▼] 滚动到所需的号码 → [ヘ]

### 拨打国际长途

输入国际长途号码前缀 (+) 和目的地国家 / 地区的代码,然后输入区 号和电话号码。

- 1. 长按 [0] 键直到屏幕上显示 "+"
- **2.** 输入国家 / 地区代码
- 3. 输入区号和电话号码 → [**\]**

注意: 许多国家 / 地区的区域代码前面包含 "0"。在拨打国际长途电话时 通常应将 0 去掉。如需进一步的帮助, 请与您的服务提供商联系。

### 紧急呼叫

若要进行紧急呼叫,您的手机必须处于网络覆盖范围内。

 $PHA$  SIM  $#H$ .

1. 输入当地的紧急电话号码 → [ヘ]/[●]

注意: 大多数国家 / 地区都支持国际紧急呼叫号码 112。如发现无法使用您 的手机拨打该号码,请与您的服务提供商联系。

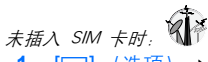

1. [□] (选项) → 选择紧急呼叫

# 接听电话

当有电话呼入时,手机将响铃和 / 或振动 (取决于手机设置)。(请 参见第 78 页的铃声 & 提示。) 当手机响铃和 / 或振动时:

1. [ JI [5] (接听)

注意: 如果任意键应答被设置为开 (参见第 81 页), 通过按 [2X], [6] [/ ?] (取消)、 [1] [2] 和 [2] 之外的任何键均可以接听电话。 如果翻盖接听功能被设置为开 (参见第81页), 那么您可以通过打开手机

翻盖接听电话并可以通过合上手机翻盖结束通话。

拒绝来电 当手机响铃和 / 或振动时: 1. [入】[/<sup>0</sup>] (取消)

#### 未接电话通知

如果无法接听某个电话,未接电话通知将显示在待机屏幕上。 查看未接电话列表:

- 1. [<sup>6]</sup>[[[1] (杏看)
- 2. 若要回拨, 请按 [▲/▼] 滚动到所需的记录 → [ヘ]

### 来电静音模式

在接听来电前,您可以关闭响铃和 / 或振动功能。 当手机响铃和 / 或振动时:

- 1. 手机翻盖关闭时, [D]<sup>[@</sup>]<sup>[0]</sup> 手机翻盖打开时:[0]/[0]/[0]/[0]
- **2.** [ 1 接听电话

### 接听第二个来电

在一个通话过程中,您可能会接到另一个来电。

若要启用该服务,您必须激活呼叫等待功能。(请参见第 81 页的呼 叫等待。)

如果您在通话过程中听到铃声:

1. **[b]** [[5] (接听)

第一个来电被置于保持状态。

2. 根据需要, 按 [ si 在两个通话之间进行切换。

若要拒绝另一个来电:

1. [/<sup>0</sup>] (取消)

结束当前通话并接听呼入的电话:

- 1. [<sub>o</sub> $\blacktriangleright$ ] 结束当前通话
- 2. [ \ ] 接听呼入的电话

### 自动应答

您可以使用备选的个人免提耳机来自动接听电话。若要启用该服务, 您必须激活自动应答功能。(请参见第 82 页的自动应答。)

# 静音模式

若要在安静的环境中使用手机,您可以激活<mark>静音</mark>模式,您可以设置个 人化的静音设置。(请参见第 70 页的情景模式。) 在待机模式下:

1. 长按 [#] 键激活 / 取消静音模式

# 语音信箱

当您无法应答呼叫者的来电时,语音信箱服务就能够存储呼叫者留下 的语音信息。这些信息将存储在无线服务提供商的网络中,而不是存 储在您的手机中。使用该服务前,您必须先向无线服务提供商申请语 音信箱服务。有关详细信息,请参见第 64 页的语音信箱。

若要收取已存储的语音信息:

在待机模式下:

- **1.** 长按 [A] 键呼叫语音信箱号码
- **2.** 按照提示音进行操作
- 3. 结束后按 [21] 键

# 通话期间操作

# 通话期间操作 (已接通某个来电时)

在通话期间,可以使用下列选项。

1. [□] (选项) → 选择所需的选项

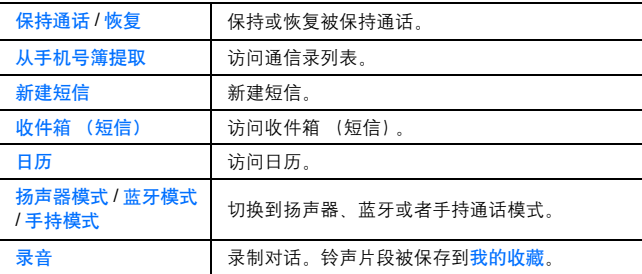

### 保持

您可保持当前通话。 在通话过程中:

1. [\] 在保持通话和恢复之间切换

或者

[□] (选项) → 选择保持通话或恢复

## 免提通话

您可以在不将手机贴近耳部的情况下进行通话。

#### 在扬声器或手持模式之间切换

1. [■] (选项) → 选择扬声器模式或手持模式

音量控制

您可以调整手机听筒、扬声器、耳机或者蓝牙音频设备 (如果已连 接)的音量。

提高音量:

**1.**  $[A][[A][B][B]$ 

降低音量:

**1.**  $[\nabla] / [\nabla] / [\nabla]$ 

### **DTMF**

通话期间可以发送 DTMF (双音多频)音。 DTMF 音常被用来访问 语音信箱、传呼以及计算机化的居家银行业务。例如,您可能需要输 入一个号码来远程访问语音信箱信息。DTMF 音可以与电话号码一起 存入通信录,这样就可以在调用并拨出该电话号码时自动发送 DTMF 音号码。

在通话期间发送 **DTMF** 音:

1. 输入数字 [0]-[9]. [\*] 或 [#]

间歇拨号

使用间歇拨号可自动发送 DTMF 音。

- **1.** 输入电话号码
- **2.** 长按 [#] 直到屏幕上显示 "p"
- **3.** 在间歇符号后输入 DTMF 数字,例如访问语音信箱信息的号码
- **4.** [\]/[0]

电话接通后,该 DTMF 音将在 3 秒后被发送。

# 拨打第二个电话

在当前通话过程中,您还可以拨打另一个电话。 在通话过程中:

- **1.** 输入第二个电话号码或者从通信录列表中选择一个电话号码 若要访问通信录列表,请参见第 30 页的通话期间操作。
- **2.**  $[N]$

第一个电话被置于保持状态。

3. 根据需要, 按 [ 1在两个通话之间进行切换。

# 多方通话操作

### 通话期间选项 (接通多个来电时)

在一个以上的通话过程中,可以使用下列选项。

1. [□] (选项) → 选择所需的选项

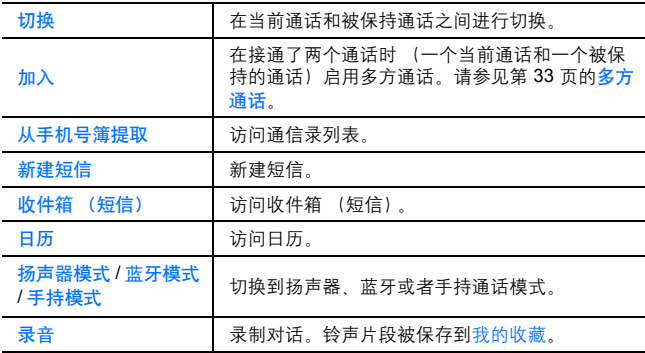

# 多方通话

您最多可以与 5 方同时交谈。 在通话过程中 (一个当前通话和一个被保持的通话):

1. [■] (选项) → 选择加入

这两个通话都被加入到一个多方通话中。

#### 增加新的通话方:

- **2.** 呼叫下一个用户或者接听来电
- 3. [□] (选项) → 选择加入

结束多方通话:

4.  $\left[\infty\right]$ 

单方通话:

在多方通话过程中:

- 1. [■] (选项) → 选择选项滚动到多方通话
- 2. [▲/▼] 滚动到您希望与其单独对话的呼叫方
- 3. [□] (选项) → 选择退出

其它各方之间的多方通话仍能够继续进行。

4. 若要结束单独的通话并重新加入多方通话,请按 [5] (选项) → 洗择加入

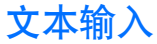

在输入通信录、短信息等操作时,需要进行文本输入操作。 本手机提供了三种文字输入模式来帮助您输入字符。

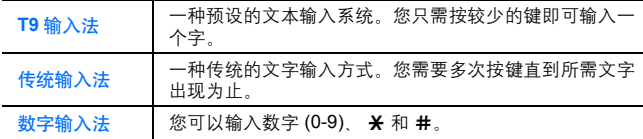

### 定制文本输入法

本手机允许用户自定义文本输入法选项。从设置 > 手机设置 > 选择语 言 > 输入语言子菜单可实现此功能。选择输入语言后,与输入语言相 对应的输入法就会添加到输入法列表中。详情请参见第39页的编辑文 本。

注意: 本机支持繁体中文笔划输入法和汉字注音输入法 但因为本手册是以 中国大陆、使用简体中文作为标准规范用字的用户为对象而制作的,故只介 绍简体中文的输入,不介绍繁体中文输入法。若想输入繁体中文,可参照 T9 简体输入的方法进行输入。

### 切换文本输入法

在文本输入状态画面 (例如: 在短信息输入界面), 长按 [\*] 键将在 各种输入法之间依次切换 同时屏幕左上角出现相应的输入法图标。

#### 按键操作指南

下表列出了手机每个按键在文本输入过程中的基本用法: 具体使用方法详见汉字笔划输入、汉字拼音输入、ABC 输入、数字输 入、 T9 英文输入。
文本输入

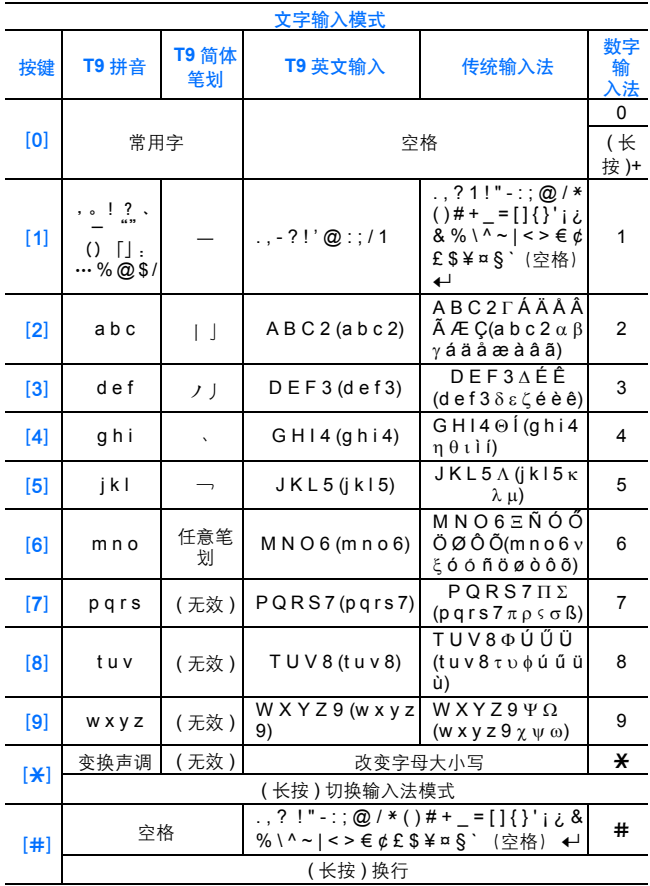

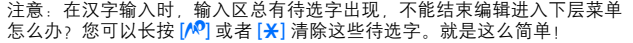

## 汉字笔划输入

T9 汉字笔划输入法 (笔划), 将汉字所有笔划分为 5 种基本笔划: 横 竖撇捺折,并依照汉字的规范化笔顺,进行汉字的输入。

在 T9 笔划输入状态下,根据输入的笔划及笔顺,屏幕上将显示一个 对应的 "字串表":按 [▲/▼/◀/▶] 可 "翻页"查阅更多的汉字。 多数情况下,输入较少的几个笔划,而不必输入全部笔划,就能在当 前字串表中,按 [▲/▼/◀/▶]翻页,找到需要的汉字。

本手机用按键 [1][2][3][4][5] 代表汉字的 5 种笔划, [6] 键被定义为 "任意笔划",当不能确定下一个笔划是什么的时候,可按 [6] 键。具 体内容参见下表:

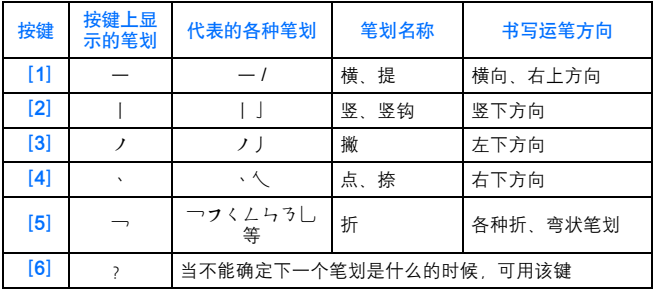

### 汉字拼音输入

T9 汉字拼音输入法 (拼音), 利用 [2]~[9] 键所代表的汉语拼音, 实现汉字的输入。

在汉字拼音输入状态下,随着按动拼音键,屏幕上将显示一个对应的 预想 "字串表" ,用 [▲/▼/◀/▶] 讲行翻页杳找相应的汉字, 并按 ……<br>[●] 进行选择。您也可以按 [<mark>关</mark>] 改变声调查阅汉字。多数情况下,最 好完整地输入汉字的拼音,以便较快地找到您需要的汉字。

### **ABC** 输入

如果想在文本中输入英文字母,可使用传统输入法 (Abc/ABC/abc)。 在传统输入法下,快速反复按某个字母键,将循环显示该键所能输入 的字符;当显示到想要输入的字符后,立刻松开手指,则该字符便成 为您的实际输入。

改变大 / 小写形式

反复按 [<mark>关</mark>] 可改变英文字母的大 / 小写形式, 同时提示区将可以显示 如下提示符:

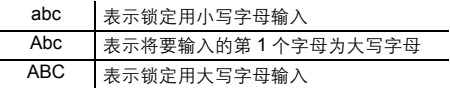

#### 数字输入

如果想输入数字,请转换到数字输入法 "123"。

## **T9** 英文输入

如果想输入英文文本,请用 T9 英文输入法 (T9/T9t/T9t)。 在用 T9 英文输入法输入英文单词时,随着按动字母键,文本区将暂 时显示 (并没有真正获得输入)一个由这些字母组成的组合,并且显 示一个预选词列表,按 [▲/▼] 查找所需的单词。如果词典中没有该单 …<br>词就会在单词后显示一个"?",按 [□](拼写)→输入正确的单词  $\rightarrow$ [ $\cap$ ]  $($ K $\uparrow$ hi]

#### 改变字母的大 **/** 小写形式

在 T9 英文输入法 (T9 abc/Abc/ABC) 下, 反复按 [\*], 可改变英文 字母的大 / 小写形式,提示区将可以显示如下提示符:

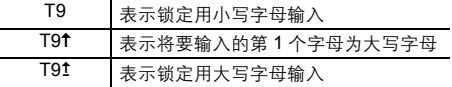

词典

您在词典中输入的单词会添加到内置词典中,在下次输入时会自动显 示为预选词。

#### 添加单词到词典

1. 在文本输入窗口, [□1( 选项 )→ 选择词典

2. 输入单词→[●]/[□](添加)

### 编辑文本

插入 **/** 删除文本

按 [▲/▼/ < /> | 将光标移动到所需位置即可插入或删除某个字符。 按 [AD] (清除) 删除字符。长按 [AD] (清除) 删除所有字符。

#### 复制 **/** 剪切 **/** 粘贴文本

- 1. [□] (选项) → 选择复制或剪切
- 2. [▲/▼/◆/▶] 移动到要复制或剪切的文本
- 3. [●][5] (开始) → [▲/▼/◀/▶/] 突出显示文本 → [●][5] (停止)
- 4. [▲/▼/◀/▶]移动到所需的新位置
- **5.** [□] (选项) → 选择粘贴

选项

输入文本时,通过按 [5] (选项)可使用下列选项。

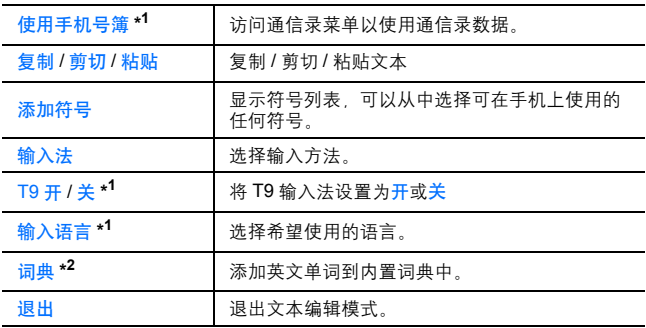

\* <sup>1</sup> 取决于每个应用程序。

\* 2T9 中文输入时不可用。

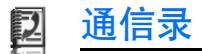

## 通信录菜单结构

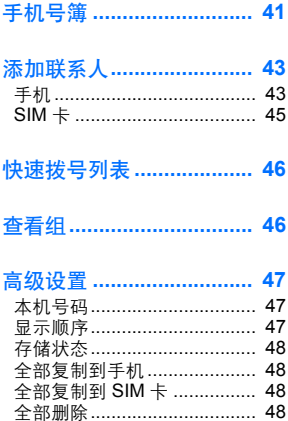

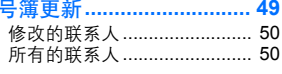

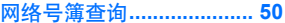

注意: 您可以通过多种方法在菜单列表中选择条目。请参见第24页的菜单 …<br>选择方法。

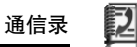

## 手机号簿

您可以在通信录列表中搜索电话号码。在通信录列表中,将显示手机 和 SIM 卡中保存的所有号码。

## 查找联系人

#### $\bigcap$  主菜单 > 通信录 > 手机号簿

1. [▲/▼] 滚动到所需的联系人 或者

输入关键字查找以该字母开头的联系人

**2.** 若要查看通信录信息卡,请按 [0]

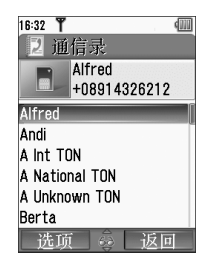

### 选项

在通信录列表中,可以通过按 [5] (选项)使用下列选项。

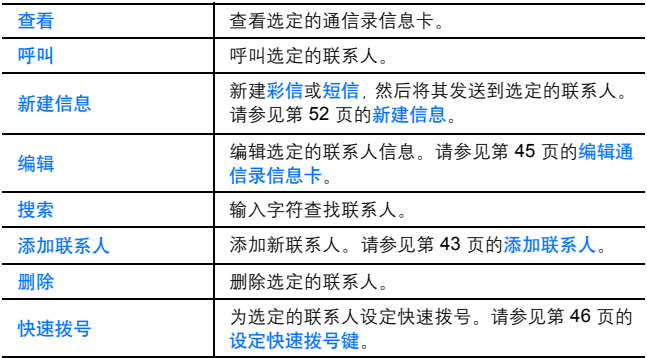

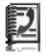

#### 通信录

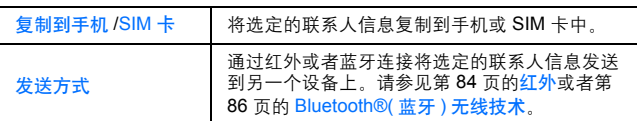

## 使用通信录拨打电话

#### d 主菜单 > 通信录 > 手机号簿

1. [▲/▼] 滚动到所需的联系人

或者

输入关键字查找以该字母开头的联系人

- **2.**  $[2]$
- 3. 如果该联系人信息存储了多个电话号码,请按 [▲/▼] 滚动到所 需的号码 →  $[①]$ <sup> $|$ [</sup>□] (呼叫)

## 添加联系人

## 在手机存储中保存联系人信息

您可以在手机存储中保存每一个联系人的详细信息。 即使您的 SIM 卡被损坏,这些信息也不会丢失。

d 主菜单 > 通信录 > 添加联系人 > 手机

- 1. [A/▼] 滚动到所需的字段 → [●]
- 2. 输入信息 → [<sup>1</sup> 若要输入字符,请参见第 34 页的文本输入。
- **3.** 输入完成后, [5] (保存)

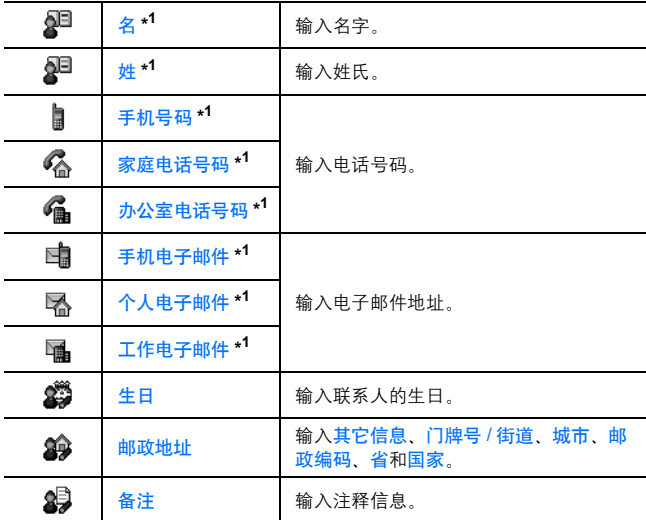

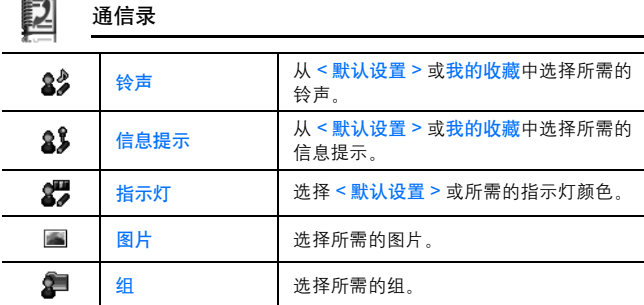

\* <sup>1</sup> 当至少填写了一个项目时,可以保存联系人条目。

注意: 如果将我的收藏中的图片附加到通信录信息卡,在该联系人呼叫您时 该图片将显示在屏幕上。当将图片设置为附加到通信录信息卡时,如果该图 片大于显示尺寸,手机将保存为通信录信息卡调整大小的图片。

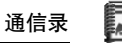

在 **SIM** 卡中存储联系人信息 您可以在 SIM 卡中存储每一个联系人的某些信息。  $\bigcirc$  主菜单 > 通信录 > 添加联系人 > SIM 卡 1. [▲/▼] 滚动到所需的字段 → [●]

2. 输入信息 →  $[①]$ 

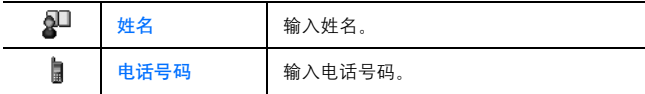

**3.** [5] (保存)

注意:姓名和电话号码的长度以及总数据量均取决于 SIM 卡。

## 从通话记录中存储联系人

请参见第 68 页的从通话记录中保存电话号码。

## 编辑通信录信息卡

d 主菜单 > 通信录 > 手机号簿

- **1.** 突出显示通信录信息卡 (请参见第 41 页的查找联系人。)
- 2. [■ 1 (选项) → 选择编辑
- 3. 编辑所需条目 → [□] (保存)

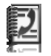

快速拨号列表

您可以通过按 [2]-[9] 键来快速拨打电话号码。

## 设定快速拨号键

 $\bigcirc$  主菜单 > 通信录 > 快速拨号列表

- 1. [▲/▼] 滚动到所需的键 → [●]
- 2. 输入电话号码 → [●]

为联系 人设定快速拨号键:

- $\bigcirc$  主菜单 > 通信录 > 快速拨号列表
- 1. [▲/▼] 滚动到所需的键 →[□] (查找)
- 2. 选中所需设定的联系人→[□] (选择)
- 3. 如果该联系人存储有多个号码, [A/V] 滚动到相应的号码,  $\rightarrow$ [ $\cap$ ] (洗择)

## 使用快速拨号键

在待机模式下:

1. 长按快速拨号键 ([2]-[9])→[□] (呼叫)

## 查看组

您可以将存储在手机中的通信录列表划分为 20 个组。

## 查看组成员

- $\bigcap$  主菜单 > 通信录 > 查看组
- **1.** 选择所需的组 将显示选定组中的联系人。

## 重命名组

- **二** 主菜单 > 通信录 > 查看组
- 1. [A/▼] 滚动到所需的组 → [□] (重命名)
- $2.$  输入新的组名称 → [0]

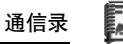

## 高级设置

本机号码

您可以在手机和 SIM 卡中保存您自己的号码。

将号码保存在手机通信录中

 $\bigcirc$  主菜单 > 通信录 > 高级设置 > 本机号码 > 手机电话簿

- 1. **[**o][[] (新建)
- **2.** 重复请参见第 43 页的在手机存储中保存联系人信息中的步骤 1-3

将号码保存在 **SIM** 卡通信录中

 $\bigcirc$  主菜单 > 通信录 > 高级设置 > 本机号码 > SIM 卡电话簿

- 1. 如果通信录为空: [O]/[T] (新建) 如果该通信录中存储了号码: [□] (选项) → 选择新建
- **2.** 重复请参见第 45 页的在 **SIM** 卡中存储联系人信息中的步骤 1-3

选项

在杳看本机号码时,可以通过按 [5] (选项)使用下列选项:

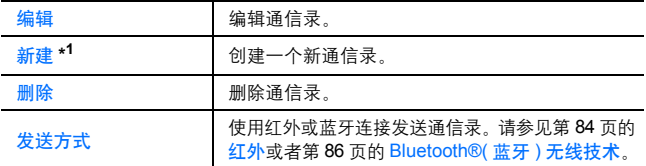

\* <sup>1</sup> 仅适用于 SIM 卡通信录。

#### 显示顺序

您可以选择按照联系人的姓氏或名字对通信录列表进行排序。

d 主菜单 > 通信录 > 高级设置 > 显示顺序

**1.** 选择名或姓

通信录

### 存储状态

您可以看到通信录列表中可用的存储容量。

 $\bigcirc$  主菜单 > 通信录 > 高级设置 > 存储状态

注意: SIM 卡存储容量的大小取决于您的 SIM 卡。

为了降低使用的手机存储容量,您可以删除不用的数据或者将其备份到您的 个人电脑上 ( 请参见第 137 页的 **CD-ROM**)。

### 复制联系人

您可以将所有联系人从 SIM 卡复制到手机中, 或者从手机复制到  $SIM + + +$ 

从 **SIM** 卡复制全部联系人到手机

 $\bigcirc$  主菜单 > 通信录 > 高级设置 > 全部复制到手机

1. 复制?→[●]/[□] (是)

#### 从手机复制全部联系人到 **SIM** 卡

 $\bigcirc$  主菜单 > 通信录 > 高级设置 > 全部复制到 SIM 卡

1. 只能复制姓名和电话号码字段, 继续 ?→[●]/[□] (是) 如果联系人有多个电话号码,只有第一个电话号码被复制到 SIM 卡。

删除手机通信录中所有联系人

**您可以删除全部手机通信录中的联系人。** 

 $\bigcirc$  主菜单 > 通信录 > 高级设置 > 全部删除

- 1. 删除手机号簿中所有联系人 ?→[□] (是)
- 2. 确定 ?→[□] (是)

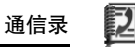

## 号簿更新

您可以使通信录列表与网络服务器同步。如果将通信录列表存储在网 络服务器上,并希望其全部相同,可能需要执行上述操作。此时,只 需向网络服务器发送更改或全部记录即可。该功能使用了 SyncML/ OMA 标准技术。

只有设置服务器配置文件,且选择 WAP 配置文件之后, 才能对:"诵 信录"列表进行同步。

#### 创建 **/** 编辑服务器配置文件

您最多可以创建 2 个服务器配置文件。

- **二)**主菜单 > 通信录 > 号簧更新
- 1. [■ 1. (选项) → 选择同步设置
- 2. [▲/▼] 滚动至所需的配置文件
- 3. [□] (洗项) → 洗择编辑
- **4.** 选择所需的设置 → [●]
- **5.** 输入信息→[●]
- **6.** [5] (保存)

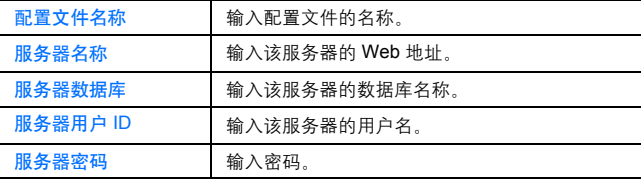

#### 选择服务器配置文件

 $\bigcirc$  主菜单 > 通信录 > 号簿更新

- **1.** 重复执行第 49 页的创建 / 编辑服务器配置文件的第 1 步和第 2 步的操作
- 2. [□] (选项) → 选择设置

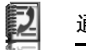

#### 通信录

选择 **WAP** 配置文件

 $\bigcirc$  主菜单 > 通信录 > 号簿更新

1. [□] (选项) → 选择 WAP 配置

**2.** 选择所需的配置文件

#### 同步

只将更改发送到网络服务器:

 $\bigcirc$  主菜单 > 通信录 > 号簿更新 > 修改的联系人 同步完成后,手机会显示确认信息。 将全部记录发送到网络服务器:

 $\bigcirc$  主菜单 > 通信录 > 号簿更新 > 所有的联系人 同步完成后,手机会显示确认信息。

注意: 如果是首次同步通信录列表,或需要做大幅更改,则执行同步操作可 能需要几分钟的时间。

您无法同步下列字段:生日、邮政地址、铃声、信息提示、指示灯、图片和组。

您也可能无法复制其它某些字段,这取决于服务器。

#### 服务器或数据库验证

同步时,系统可能会提示您验证服务器或数据库。输入正确的信息, 然后重试同步连接。

在验证屏幕中:

- 1. [▲/▼] 滚动至所需设置 → [●]
- 2. 输入正确信息 → [<sup>1</sup>
- 3. 若要重试同步连接 按 [□] (选项) → 选择确定

## 网络号簿查询

您可以方便的通过网络查询需要的联系人。庞大的网络号簿使您轻松 解决手机号簿容量的问题。

 $\bigcirc$  主菜单 > 通信录 > 网络号簿查询

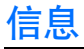

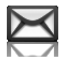

## 信息菜单结构

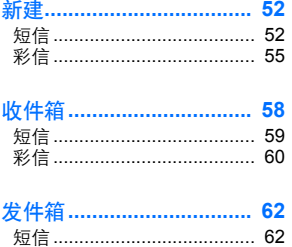

彩信 ………………………………… 62

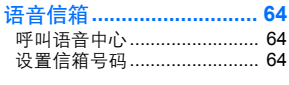

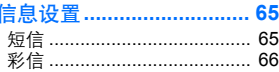

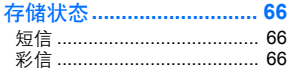

注意: 您可以通过多种方法从菜单列表中选择所需的条目。请参见第24页 **\_\_\_**<br>的菜单选择方法。

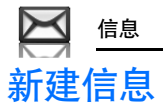

## 信息服务类型

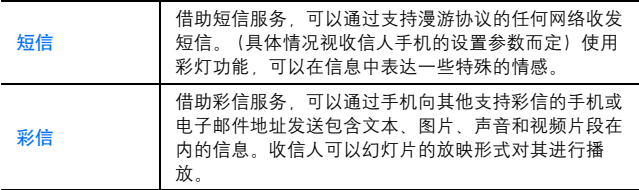

注意: 短信中心号码应该预先存到 SIM 卡中。如果更改该号码 (请参见第 65 页的信息中心)。可能会无法接收 / 发送短信。

购买时,可能已经对手机的彩信配置进行了设置。若要更改配置请参见第 66 页的高级设置。

禁止发送或者编辑显示 ( > ) 的图片 / 音频片段 / 视频片段。

## 创建短信

- d 主菜单 > 信息 > 新建 > 短信
	- 1. 创建短信 → [●] 关于如何输入文字,请参见第 34 页的文本输入。
	- **2.** 直接输入收信人的电话号码:输入电话号码 从通信录中选择收信人的电话号码: [◎] → 选择所需的联系人 → [□] (选择) → 如果联系人有多个号码, [▲/▼] 选择相应号 码→[●]/[□] (选择)
	- **3.** [0] 发送信息

#### 创建带有表情图释的彩灯信息

使用彩灯功能,可以在信息中表达一些特殊的情感。指示灯可以对彩 灯信息中的象形符号做出响应,还可以在接收或查看彩灯信息时以颜 色和灯光的组合形式亮起。

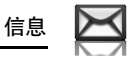

d 主菜单 > 信息 > 新建 > 短信

- **1.** 创建短信
- 2. [■] (选项) → 选择模板
- **3.** 选择表情模板
- **4.** 选择所需的表情图释 请参见第 54 页的表情图释列表。

预览创建的彩灯信息:

[□] (选项) → 选择预览表情

注意: 只有接收方的手机同样支持彩灯信息功能,才能查看信息中的彩灯。

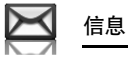

表情图释列表

| 表情文字          | 指示灯颜<br>色    | 灯光图<br>案     |  | 表情文字                                | 指示灯颜<br>色    | 灯光图<br>案 |
|---------------|--------------|--------------|--|-------------------------------------|--------------|----------|
| :-)           | 颜色 3         | A            |  | $\sqrt{20}$                         | 颜色 3         | A        |
| :-D           |              |              |  | $($ ^-^)                            |              |          |
| $>:-<$        |              | B            |  | \(>o<)/                             |              | B        |
| 細             |              |              |  | $(>-<$ #)                           |              |          |
| : ¥           | 颜色 6         |              |  | $^{\prime}3^{\prime}$               | 颜色 6         |          |
| $0:-)$        |              | A            |  | (0 <sup>^</sup> -^0)                |              | A        |
| :-P           |              | $\mathsf{C}$ |  | $(*\sim 0-*)$                       |              |          |
| :'(           | 颜色 1         | B            |  | $(:_-;)$                            | 颜色 1         | B        |
| ፦(            |              | A            |  | $(T_T)$                             |              | A        |
| $: -1$        | 颜色 5         |              |  | $(7-?)$                             | 颜色 5         |          |
| : S           |              | B            |  | $(>_<)$                             |              | B        |
| $\cdot$ (     |              | C            |  | $(-$ ;                              |              | C        |
| $\Rightarrow$ | 颜色 2         | A            |  | $(^w)$                              | 颜色 2         | A        |
| $8-$          |              | B            |  | ^&                                  |              | B        |
| $=:-)$        | 颜色 4         |              |  | $(Q_0)$                             | 颜色 4         |          |
| :-0           |              |              |  | (*o*)                               |              |          |
| :()           |              | C            |  | $p($ <sup>^</sup> - <sup>^</sup> )p |              | A        |
| $^{4}$        | 颜色 7<br>颜色 8 |              |  | (-_-)                               | 颜色 7<br>颜色 8 | C        |
| ŀ(            |              | A            |  | $(\_$ $)/$ Zzz                      |              | A        |
| ;-)           |              |              |  | $(^{\wedge}$ $\tilde{})$ "          |              |          |

• 图案 A:[ 萤火虫 ] 慢速闪烁大约 4 秒钟。

- 图案 B:[ 闪烁 ] 快速闪烁大约 3 秒钟。
- 图案 C:[ 发光 ] 大约亮起 3 秒钟。

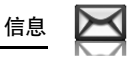

#### 选项

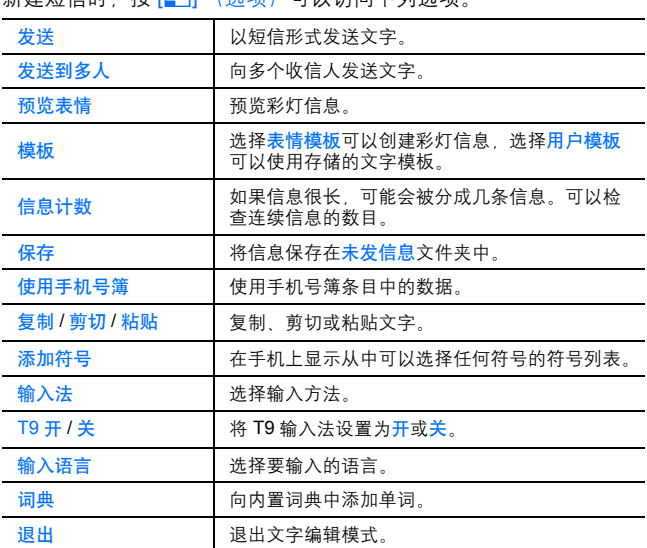

#### 新建妇信叶, 按 [5] (选项) 可以注册下列选项。

### 创建彩信

 $\bigcirc$  主菜单 > 信息 > 新建 > 彩信

- **1.** 选择添加图像、添加文本、添加音频或添加视频
- 2. 如果选择添加文本: 输入文本内容→[●] 关于如何输入文字,请参见第 34 页的文本输入。 如果选择添加图像 / 添加音频 / 添加视频: 选择存储在我的收藏 中的相关内容 →[□] (选择) 此外,可以为彩信拍摄新的照片,录制新的声音或视频片段。

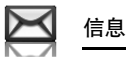

- 3. 若要添加多个图片、文字、声音或视频片段,请按 [▲/▼] 滚动 至幻灯片 →  $[$ ◎ $]$   $\rightarrow$   $[$   $\odot$  $]$  $/$  $[$   $\cdots$  $]$   $\ddots$   $\odot$   $\vdots$
- **4.** 根据需要,重复执行第 1 步到第 3 步的操作

#### 发送信息:

- 5. [□] (选项) → 选择发送
- **6.** [▲/▼] 滚动至添加主题 → [●]
- 7. 输入主题→[●]
- **8.** [▲/▼] 滚动至添加收件人 → [●]
- **9.** 选择从手机号簿提取、输入号码或输入电子邮件地址
- 10. 如果选择从手机号簿提取: 选择所需的联系人 → [□] (选择) → 如果联系人存储有多个号码, [▲/▼] 滚动到相应号码 →[●][□] (选择)

如果选择输入号码 / 输入电子邮件地址: 输入电话号码 / 电子邮 件地址 →  $[$ 

11. [▲/▼] 滚动至发送 → [●]

注意: 在步骤 2 中, 如果您选择添加视频并录制一段新视频时,录制时间为 彩信发送用视频。

当您在一个幻灯片内添加视频片段后,不能够再添加图片或者音频片段。

#### 幻灯片选项

突出显示幻灯片时,可以按 [5] (选项)访问下列选项。

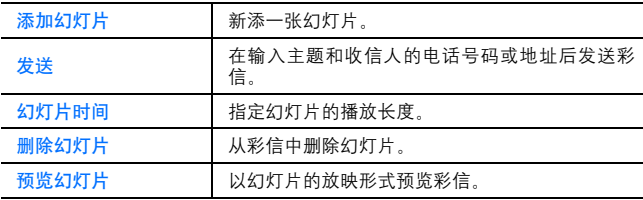

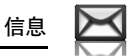

## 接收信息

## 接收短信

收到新的短信时,屏幕上会显示信息图标 (2),同时手机会响铃、 闪烁彩灯和 / 或振动。此外,短信通知会显示在待机屏幕上。当一键 短信设置为开时 ( 参见第 65 页 ), 打开手机翻盖可以直接显示短信。 您也可以从副显示屏查看收到的短信息。

#### 阅读短信

短信通知显示在待机屏幕上时:

- 1. **[**O]<sup>[</sup>[] (查看) 如果显示的通知不止一条,可以按 [▲/▼] 滚动至短信, 然后执行第 1 步的操作。 如果显示一条短信,将会自动显示这条信息。
- 2. 如果显示的短信不止一条,可以按 [▲/▼] 滚动至短信收件箱中 要选择的信息标题 → [●]
- **3.** 显示该信息之后,可以根据需要按 [0] 显示详细信息 (发信人 的号码、日期和信息中心号码)

### 接收彩信

收到新的彩信时,屏幕上会显示信息图标 (1),同时手机会响铃。 闪烁彩灯和 / 或振动。收到的彩信存储在收件箱中。

阅读彩信

若要阅读收到的彩信, 请参见第 59 页的彩信收件箱。

注意: 如果无需自动接收彩信, 请选择自动下载设置 (参见第 66 页) 中的 从不。在这种情况下,先会收到一则信息通知,然后需要手动接收相关的信 息。

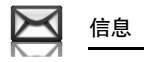

收件箱

#### 收件箱可以存储收到的彩信或短信。 ┓ 主菜单 > 信息 > 收件箱 括号中的数字显示未读信息和全部信息的数量

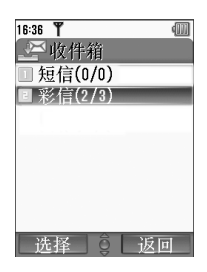

## 短信收件箱 短信图标

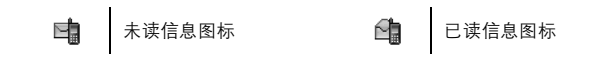

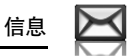

阅读短信

1 主菜单 > 信息 > 收件箱 > 短信

- 1. [A/V] 滚动至要阅读的信息标题 → [<sup>6</sup>]
- **2.** [0] 根据需要显示详细信息 (发信人的号码、日期和信息中心 号码)

选项

查看信息列表或选定信息时,按 [5] (选项)可以访问下列选项。

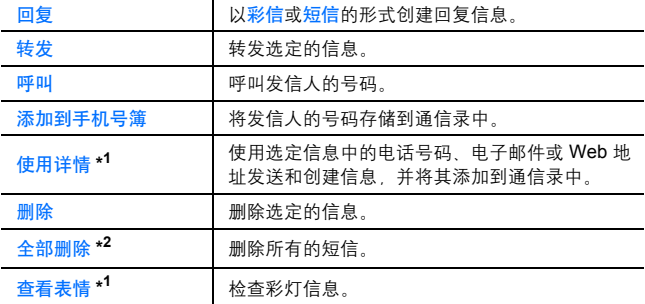

\* <sup>1</sup> 仅在查看选定信息时可用。

\* <sup>2</sup> 仅在查看信息列表时可用。

## 彩信收件箱

彩信图标

未读信息图标 彩信提示信息图标 已读信息图标

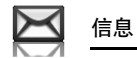

#### 阅读彩信

 $\bigcirc$  主菜单 > 信息 > 收件箱 > 彩信

1. [A/▼] 滚动至要阅读的信息标题 → [●]

#### 信息列表中的选项

查看信息列表时,按 [5] (选项)可以访问下列选项。

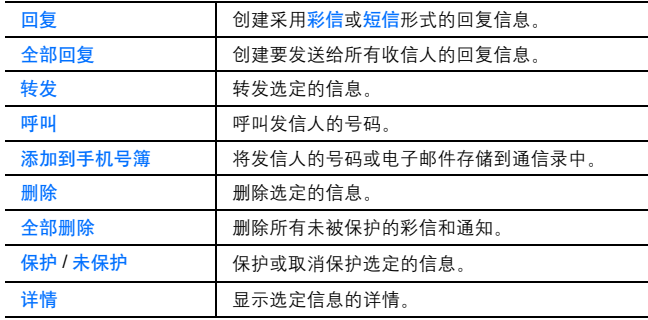

注意: 禁止发送或者编辑显示 ( <sup>→</sup> ) 图标的文件。

# 信息

### 查看信息时的选项

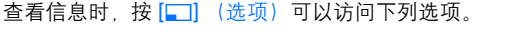

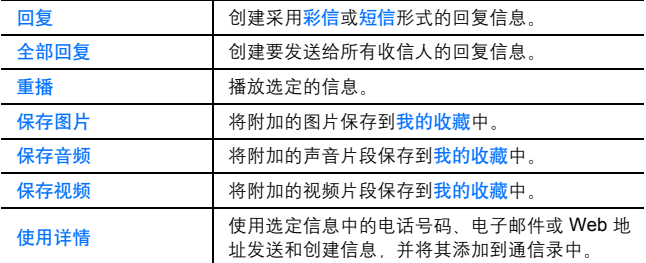

### 通知选项

突出显示通知时,按 [□] (选项) 可以访问下列选项。

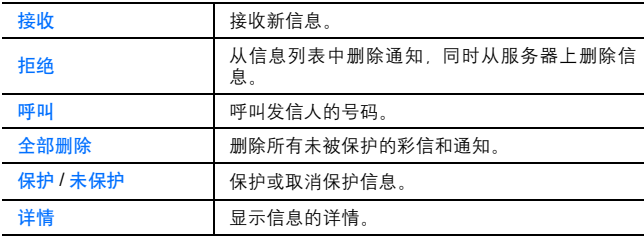

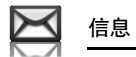

发件箱

发件箱可以存储已发送或待发送的彩信和短信。

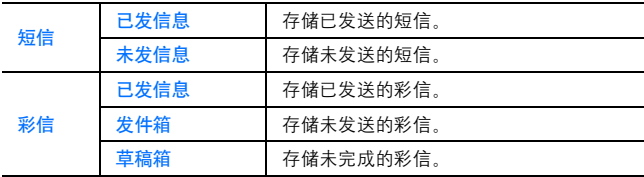

## 查看信息

d 主菜单 > 信息 > 发件箱 > 短信或彩信

**1.** 选择所需的文件夹

2. [▲/▼] 滚动至要选择的信息 → [●]

#### 短信选项

在已发信息和未发信息文件夹中,按 [5] (选项)可以访问下列选 项。

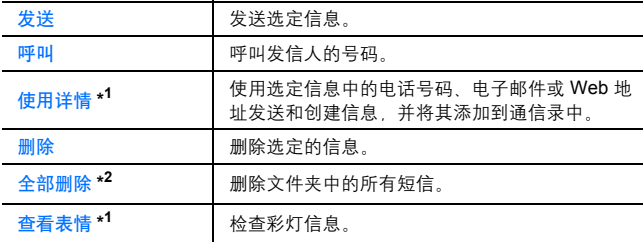

\* <sup>1</sup> 仅在查看选定信息时可用。

\* <sup>2</sup> 仅在查看信息列表时可用。

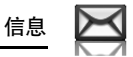

#### 彩信选项

在已发信息、发件箱和草稿箱文件夹中, 按 [二] (选项) 可以访问 下列选项。

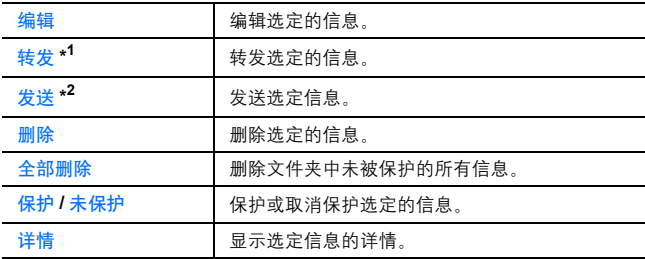

\* <sup>1</sup> 仅在 "已发信息"文件夹中可用。

\* <sup>2</sup> 仅在 "发件箱"和 "草稿箱"中可用。

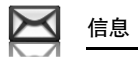

## 语音信箱

语音信箱服务使您能够访问自己的语音信箱。若要收听自己的语音信 息,您需要向服务商申请语音信箱服务。

## 收听语音信息

#### 在待机模式下:

- **1.** 长按 [A] 键呼叫语音信箱号码
- **2.** 按照提示音进行操作
- 3. 结束后按 [21] 键

#### 从信息菜单中:

- d 主菜单 > 信息 > 语音信箱 > 呼叫语音中心
	- **1.** 拨打已存储的语音信箱号码
	- **2.** 按照提示音进行操作
	- 3. 结束后按 [21 键

### 设置信箱号码

#### d 主菜单 > 信息 > 语音信箱 > 设置信箱号码

1. 输入语音信箱号码 → [□] (确定)

注意:如需了解更为详细的信息,请与网络运营商联系。

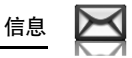

信息设置

短信设置

### d 主菜单 > 信息 > 信息设置 > 短信

**1.** 选择所需的设置

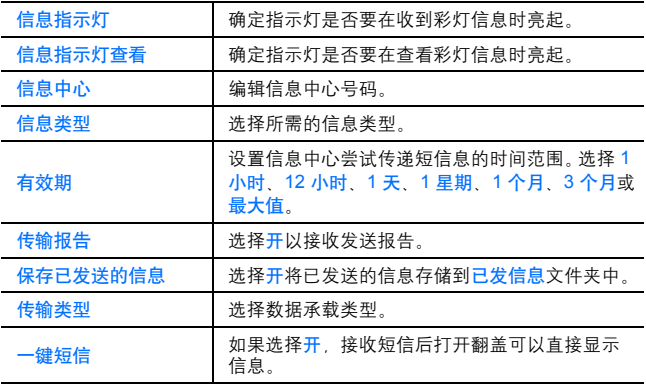

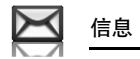

### 彩信设置

#### d 主菜单 > 信息 > 信息设置 > 彩信

**1.** 选择所需的设置

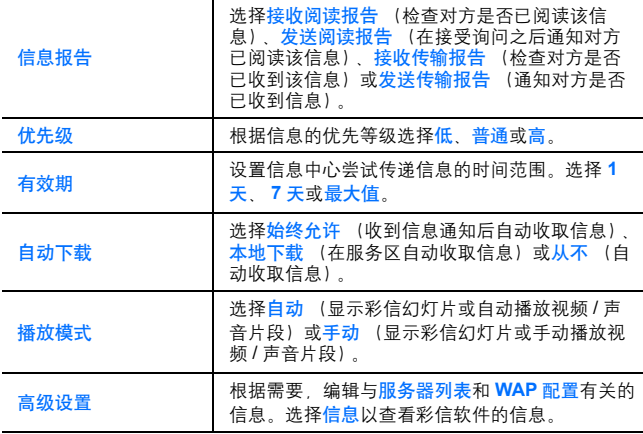

## 存储状态

您可以查看存储信息时所用的存储空间大小。

d 主菜单 > 信息 > 存储状态 > 短信或彩信

注意: 为了降低使用的手机存储容量,您可以删除不用的数据或者将其备份 到您的个人电脑上 ( 请参见第 137 页的 **CD-ROM**)。

通话记录

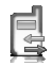

注意: 您可以通过多种方法从菜单列表中选择所需的条目。请参见第 24 页 的菜单选择方法。

## 查看通话记录 **/** 使用通话记录拨打电话

#### d 主菜单 > 通话记录

- 1. [√/▶] 切换到已拨电话, 已接电话或未接电话
- **2.**  $[∆/∇]$  滚动到所需的记录 →  $[③]$
- **3.** [0] 拨打电话

快捷键: 您可以通过在待机模式中按 [1] 来直接查看已拨电话列表。

#### 选项

在通话记录列表中,可以通过按 [5] (选项)使用下列选项。

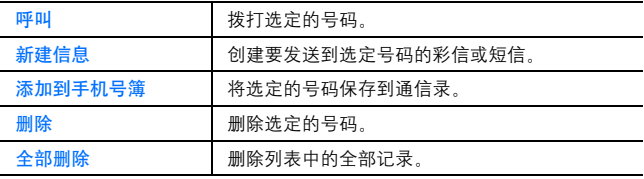

 $\frac{1}{4}$ 

通话记录

## 从通话记录中保存电话号码

- d 主菜单 > 通话记录
	- 1. [◀/▶] 切换到已拨电话, 已接电话或未接电话
	- 2. [▲/▼] 滚动到所需的电话号码
	- 3. [■] (选项) → 选择添加到手机号簿
	- **4.** 选择新增或添加
	- **5.** 如果选择新增:输入其它信息 如果选择添加: [▲/▼] 滚动到所需的联系人 → [□] (选择) →如果没有空字段, 需要替换? →[●] /[□](是)→选择您想替换 的号码
	- **6.** [5] (保存)

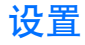

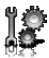

## 设置菜单结构

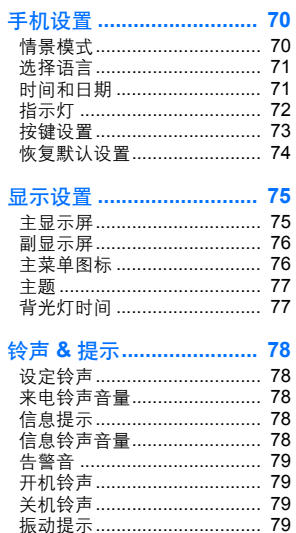

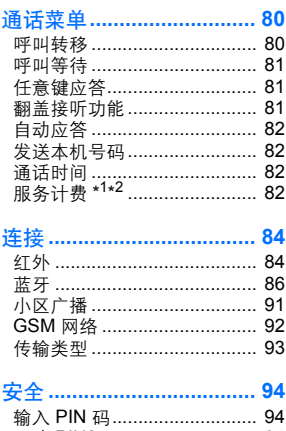

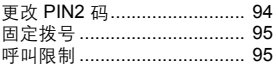

### 客户服务设置 ...................... 94

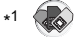

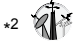

注意: 您可以通过多种方法从菜单列表中选择所需的条目。请参见第24页 的菜单选择方法。

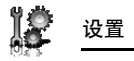

## 手机设置

## 情景模式

您的手机可以随意切换不同的情景模式,每一种情景模式都有自己独 特的一套提示方法、铃声等。您应该在下列环境中设置并使用情景模 式:

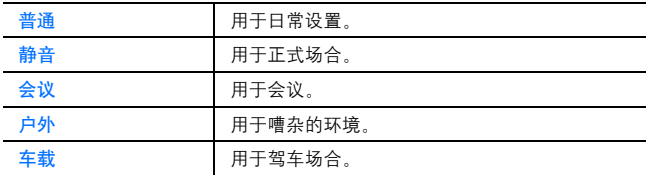

### 激活情景模式

#### $\bigcirc$  主菜单 > 设置 > 手机设置 > 情暑模式

- 1. [▲/▼] 滚动至所需的情景模式
- **2.** [0]

#### 或者

[□] (选项) → 选择启动

#### 设置情景模式

您可以在某种情景模式下进行个性化设置。有关个性化设置的详细信 息,请参见第 78 页的铃声 & 提示。

 $\bigcirc$  主菜单 > 设置 > 手机设置 > 情景模式

- 1. [▲/▼] 滚动至所需的情景模式
- 2. [□] (选项) → 选择编辑
- **3.** 选择所需的条目
- **4.** 选择所需的设置
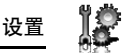

# 选择语言

您可以更改显示信息和 / 或输入文本时所用的语言。自动使用 SIM 卡 的国家 / 地区代码指定的语言。

 $\spadesuit$  主菜单 > 设置 > 手机设置 > 选择语言 > 显示语言或输入语言

**1.** 选择自动或所需的语言

## 时间和日期

您可以设置本地时钟和外地时钟。

#### 本地时钟

您可以在手机中设置当前的时间和日期。

 $\bigcirc$  主菜单 > 设置 > 手机设置 > 时间和日期 > 太地时钟

**1.** 选择所需的设置

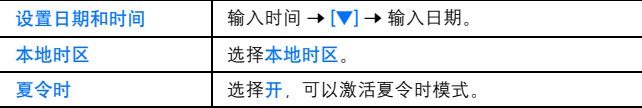

#### 外地时钟

您可以通过设置外地时钟显示所选时区的时间。

#### $\bigcirc$  主菜单 > 设置 > 手机设置 > 时间和日期 > 外地时钟

**1.** 选择所需的设置

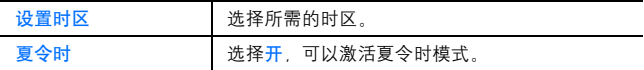

#### 选择时钟

**您可以选择在手机上显示本地时钟或外地时钟。** 

d 主菜单 > 设置 > 手机设置 > 时间和日期 > 选择时钟 > 本地时钟 或 外地时钟

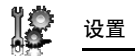

#### 显示格式

您可以选择所需的日期和时间显示格式。

1 主菜单 > 设置 > 手机设置 > 时间和日期 > 显示格式 > 时间或日期

**1.** 设置时间格式:选择 **24** 小时或 **12** 小时 设置日期格式:选择所需的格式

# 指示灯

收到呼入 / 信息、进行通话、关闭手机翻盖、对电池充电或传输数据 时,指示灯会闪烁或发光。

 $\bigcirc$  主菜单 > 设置 > 手机设置 > 指示灯

**1.** 选择所需的活动

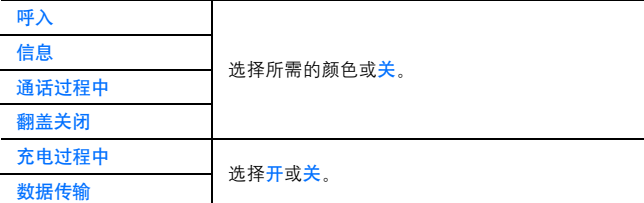

注意: 当手机在待机模式下, 并且翻盖合上时, 您可以按 [0]1[0] 查看翻 盖关闭时的指示灯类型。

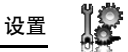

按键设置

按键音

您可以更改按键音。

d 主菜单 > 设置 > 手机设置 > 按键设置 > 按键音类型

**1.** 选择所需的按键音

按键音量

您可以更改按键的音量。

 $\bigcirc$  主菜单 > 设置 > 手机设置 > 按键设置 > 按键音量

1. [▲/▼/◀/▶]滚动至所需的音量 → [●]/[□] (选择)

按键背光灯

如果将按键背光灯设置为关闭,可以延长电池的使用时间。 d 主菜单 > 设置 > 手机设置 > 按键设置 > 按键灯 **1.** 选择开或关

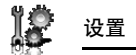

键盘锁定

键盘锁定可以防止随身携带手机时不小心按下按键。启用<mark>键盘锁定</mark>功 能后,显示屏上将会显示<mark>键盘锁定</mark>图标 (I.L.)。收到呼叫时,可以暂 时禁用键盘锁定功能,以便应答呼叫。

启用键盘锁定:

**つ** 主菜单 > <mark>设置 > 手机设置 > 按键设置 > 键盘锁定</mark>

1. 锁定键盘? → [●]/[□] (是)

或者

在待机模式下:

- **1.** 长按 [0]
- 2. 锁定键盘? → [●]/[□] (是)

注意: 在启用键盘锁定的情况下, 仍然可以拨打紧急电话。但是, 显示屏上 不会显示拨打的号码。

#### 解除键盘锁定:

显示屏上显示 ( ) 时:

1. [●] → 解除键盘锁定? → [●]/[□] (是)

#### 快捷键

导航键 [▲/▼/◀/▶] 可以用作快捷键。您可以为特定菜单指定一个 导航键,以便在待机模式下可以直接访问该菜单。

- $\spadesuit$  主菜单 > 设置 > 手机设置 > 按键设置 > 快捷键
- **1.** 选择上导航键、右导航键,下导航键或左导航键
- **2.** 选择所需的菜单

# 恢复默认设置

您可以将手机重置为出厂设置,但下列数据除外:语言设置,时间和 日期, 日历以及如下用户数据; 通 信录,信息,通话记录和我的收藏中的数据。 恢复默认设置需要密码,出厂预设密码为 0000。

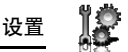

重置设置

 $\spadesuit$  主菜单 > 设置 > 手机设置 > 恢复默认设置 > 重置设置

- 1. 重置所有手机设置? → [<sup>6</sup>] [□] (是)
- 2. 输入密码→[O]<sup>[</sup>□] (确定) → 手机会重启, 以完成重置过程

#### 密码设置

- $\spadesuit$  主菜单 > 设置 > 手机设置 > 恢复默认设置 > 密码设置
- 1. 输入当前密码 → [<sup>6</sup>]/[□] (确定)
- 2. 输入新密码 → [<sup>1</sup>]<sup>[</sup>□] (确定)
- 3. 验证密码→[●1/[□1 (确定)

# 显示设置

#### 主显示屏

您可以改变主显示屏的墙纸,高度和运营商名称的位置。

墙纸

您可以更换待机显示屏上的墙纸。

 $\bigcirc$  主菜单 > 设置 > 显示设置 > 主显示屏 > 墙纸

- **1.** 选择我的收藏
- 2. [▲/▼/◀/▶]滚动到所需的墙纸
- **3.** 设为墙纸:[5] (选择) 杏看并设为墙纸: [●]→ [●] [□] (选择)

#### 亮度

您可以调整显示屏的亮度。

 $\bigcirc$  主菜单 > 设置 > 显示设置 > 主显示屏 > 亮度

1. [▲/▼] 调整亮度 → [<sup>1</sup>][5] (选择)

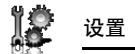

运营商名称

您可以在待机屏幕上更改运营商名称的显示位置。

 $\spadespoonleft$  主菜单 > 设置 > 显示设置 > 主显示屏 > 运营商名称

**1.** 选择默认设置、左上角或左下角

## 副显示屏

您可以改变副显示屏的外部墙纸、对比度和时钟显示。

外部墙纸

您可以更换副显示屏上的墙纸。

 $\bigcirc$  主菜单 > 设置 > 显示设置 > 副显示屏 > 外部墙纸 **1.** 请参见第 75 页的主显示屏的墙纸的设置步骤

#### 对比度

您可以调整显示屏的对比度。

 $\bigcirc$  主菜单 > 设置 > 显示设置 > 副显示屏 > 对比度

1. [▲/▼] 调整对比度 → [<sup>1</sup>][5] (选择)

#### 时钟显示

您可以调整显示屏的时钟显示。

 $\bigcirc$  主菜单 > 设置 > 显示设置 > 副显示屏 > 时钟显示

**1.** 选择时钟和日期或者数字

# 主菜单图标

您可以更改菜单图标或主菜单屏幕中的背景。

#### 更改图标

更改菜单图标:

- d 主菜单 > 设置 > 显示设置 > 主菜单图标
- 1. [▲/▼/◀/▶]滚动至所需的菜单图标 → [●]
- **2.** 选择我的收藏

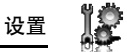

- 3. [▲/▼/◆/▶]滚动至所需的图像
- **4.** 设置:[5] (选择) 查看并设置: [●]→[●]/[□] (选择)

更改背景:

 $\bigcirc$  主菜单 > 设置 > 显示设置 > 主菜单图标

1. [■] (选项) → 选择附加完整图像

**2.** 重复执行请参见第 76 页的更改菜单图标的第 2 - 4 步的操作

设置回默认值

 $\bigcirc$  主菜单 > 设置 > 显示设置 > 主菜单图标

- 1. [■] (选项) → 选择设为默认
- 2. 设为默认? →[●]/[□] (是)

## 主题

您可以更改显示屏的颜色主题。

 $\bigcirc$  主菜单 > 设置 > 显示设置 > 主题

**1.** 选择所需的颜色主题。

# 背光灯时间

您可以设定显示屏背光灯亮起的时间长度。

- $\bigcirc$  主菜单 > 设置 > 显示设置 > 背光灯时间
- **1.** 选择 **10** 秒、 **30** 秒或 **60** 秒

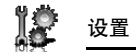

# 铃声 **&** 提示

# 铃声 **/** 信息提示

您可以更换来电的铃声和 / 或铃声音量, 还可以更换接收信息的信息 提示。

### 更换铃声 **/** 信息提示

#### d 主菜单 > 设置 > 铃声 **&** 提示

- **1.** 选择设定铃声或信息提示
- **2.** 选择我的收藏
- 3. [▲/▼] 滚动至所需的铃声
- 4. [●] 聆听铃声 → [A<sup>D</sup>] (取消) 停止铃声并返回上一个屏幕
- **5.** [5] (选择)

#### 更换铃声 **/** 信息提示音量

#### d 主菜单 > 设置 > 铃声 **&** 提示

- **1.** 选择来电铃声音量或信息铃声音量
- 2. [▲/▼/◀/▶]调整音量 ( 音量 0-4, 渐强 ) → [●]/[□] (选择)

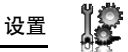

# 告警音 告警提示音能够提示您电池电量不足。 d 主菜单 > 设置 > 铃声 **&** 提示 > 告警音 **1.** 选择开或关

# 开机铃声 **/** 关机铃声

开机时会发出开机铃声,关机时会发出关机铃声。

d 主菜单 > 设置 > 铃声 **&** 提示 > 开机铃声或关机铃声

**1.** 选择开或关

# 振动提示

在打开振动提示后通过振动通知您来电和信息。

d 主菜单 > 设置 > 铃声 **&** 提示 > 振动提示

**1.** 选择开或关

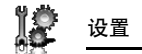

# 通话菜单

呼叫转移@

在不同情况下,语音、传真和数据呼叫可以转移到不同的号码。例 如,当您不在服务区时,可以将所有来电转移到您的语音信箱中。 遇到下列情况时,可以对语音呼叫讲行转移:

| 所有呼入   | 转移所有呼入的语音来电。            |
|--------|-------------------------|
| 占线时    | 占线时,转移呼入的语音来电。          |
| 无应答时   | 来电无人接听时,转移呼入的语音来电。      |
| 超出服务区时 | 当手机超出网络覆盖范围时,转移呼入的语音来电。 |

 $\bigcirc$  主菜单 > 设置 > 通话菜单 > 呼叫转移

- **1.** 选择转移话音呼入、转移所有传真呼入或转移所有数据呼入 ( 如果选择转移所有性直呼入或转移所有数据呼入, 转到第 3 步 )
- **2.** 选择转移条件
- **3.** 选择直接输入或从手机号簿提取
- 4. 如果洗择直接输入,输入要转移的电话号码 → [●] 如果选择从手机号簿提取:选择所需要的联系人→[□] (选 経) 如果存有若干个电话号码 [▲/▼] 滚动到所需要的号码 →[●]/[□] (选择)

启用该设置时,待机屏幕上将会显示转移图标(■)。

#### 清除单项设置 **/** 检查单项状态:

**コ** 主菜单 > 设置 > 通话菜单 > 呼叫转移

1. 选择转移话音呼入→[▲/▼] 选择转移条件

或者

[▲/▼] 滚动到转移所有传真呼入或者转移所有数据呼入

2. [□] (选项) → 选择关或者状态

#### 清除所有设置 **/** 检查所有状态:

d 主菜单 > 设置 > 通话菜单 > 呼叫转移

**1.** 选择取消全部设定或者查看所有状态

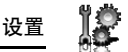

# 呼叫等待

如果启用了呼叫等待功能。可以在通话期间接收第二个来电或者进行 多方通话。

 $\bigcap$  主菜单 > 设置 > 通话菜单 > 呼叫等待

屏幕中将显示当前的状态。

#### 接受当前状态:

**1.** [0]

#### 更改设置:

- 1. [□] (选项) → 选择启动或取消 显示当前状态
- **2.** 按 [0] 接受当前状态

#### 任意键应答

按任意键可以接听呼叫, 但 [28]、[◎]、[12](取消)、[0] [1]和 [P] 除外。

禁用任意键应答功能后,只有按 [1] 或 [5] (接听) 时才能接听呼 叫。

**コ** 主菜单 > 设置 > 通话菜单 > 任意键应答

**1.** 选择开或关

#### 翻盖接听功能

打开手机翻盖可以接听呼叫,合上手机翻盖可以结束通话。 禁用<mark>翻盖接听功能后,需要按相应的键接听呼叫或结束通话。</mark> 如果您使用耳机通话,合上手机翻盖后可以继续通话。

 $\bigcap$  主菜单 > 设置 > 通话菜单 > 翻盖接听功能

**1.** 选择开或关

设置

# 自动应答

使用备选的个人免提耳机时,可以自动接听呼叫。

- $\bigcirc$  主菜单 > 设置 > 通话菜单 > 自动应答
- **1.** 选择开或关

# 发送本机号码

您可以选择是否让其他手机用户获悉您的姓名和 / 或电话号码。如果 选择网络设置,可以遵照网络自己的设置。

 $\bigcirc$  主菜单 > 设置 > 通话菜单 > 发送本机号码

**1.** 选择网络设置、开或关

# 通话时间

您可以检查呼入或呼出的累计时间。

- $\bigcap$  主菜单 > 设置 > 通话菜单 > 通话时间
	- **1.** 选择呼入或呼出
	- $2.$  要重置计数器, 请按 [O]/[T] (重置)
	- 3. 重置 ? → [●]/[□] (是)

# 服务计费%

#### 话费余额

如果设定计费限额 可以检查剩余的通话单位。

 $\bigcirc$  主菜单 > 设置 > 通话菜单 > 服务计费 > 余额显示

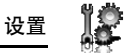

通话计费

您可以检查总通话费用。

**コ** 主菜单 > <mark>设置 > 通话菜单 > 服务计费 > 通话计费</mark> 要重置计数器:

- 1. [◎]/[□] (重置) → 清除总话费? → [◎]/[□] (是)
- **2.** 输入 PIN2 码 → [●] / [□] (确定)

话费 **/** 单位

您可以设置服务提供商就每单位通话时间收取的个人通话费率。

- d 主菜单 > 设置 > 通话菜单 > 服务计费 > 话费 **/** 单位
- 1. [●][□] (编辑) → 输入 PIN2 码 → [●][□] (确定)
- 2. 输入货币→[●]
- 3. 输入值 → [<sup>6</sup>]/[□] (确定)  $\frac{m}{M}$  $\lambda$   $\frac{m}{M}$  $\frac{m}{M}$   $\frac{m}{M}$   $\frac{m}{M}$

话费限额

您可以设定所允许的通话话费限额。

- d 主菜单 > 设置 > 通话菜单 > 服务计费 > 话费限额
	- 1. [● → 输入 PIN2 码 → [● 1/[□] (确定)
- 2. 输入计费上限 → [<sup>6</sup>]<sup>[</sup>□] (确定)

禁用话费限额:

在第 1 步中,按 [□] (选项)→选择取消 → [●]/ [□] (是) → 输 入 PIN 2 码 → [●] /[□] (确定)

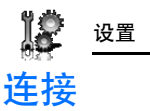

# 红外

通过红外线连接,可以在所用的手机和其他红外设备之间传输数据。 您可以发送通信录信息卡、日历事件、图片以及铃声和视频片段。

注意: 某些下载文件可能受版权法的保护。因此,不能发送这些文件。

## 准备红外连接

将手机和其他设备放在 20 厘米的有效范围内。

- 确保两个设备之间没有任何障碍物。周围已 启用的红外设备可能会影响您的红外连接性 能。
- 确保设备的<mark>红外</mark>端口互相对准。
- 启用接收设备的<mark>红外</mark>端口。

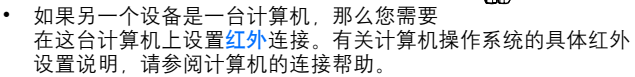

红外端口

注意: 虽然眼睛看不见红外光束,但也不要将它对着任何人的眼睛。

### 经红外发送数据

准备红外连接,请参见第 84 页的准备红外连接中所述。

- **1.** 选择所要发送的条目。
- 2. [□] (选项) → 选择发送方式
- **3.** 选择红外

手机会自动开始建立红外连接。 建立完成后,屏幕上会显示一条确认信息。

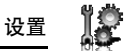

#### 经红外接收数据

准备红外连接,请参见第 84 页的准备红外连接中所述。

#### 激活红外连接:

接收数据之前,必须激活红外功能。

将红外功能打开时,显示屏上将会显示红外图标 (A),如果红外功 能停止使用时间达到 10 分钟或手机曾经关机, 则该功能会自动设置 为关,而 ( ) 将会消失。

- $\bigcirc$  主菜单 > 设置 > 连接 > 红外
- **1.** 选择开

通过红外连接接收数据:

显示图标 (3) 时,发送端即可开始数据传输。

- 1. 数据开始传输时, 将会显示**接收数据? → [●]/[□] (是)**接收 数据
- 2. 传输完成后,将会显示数据已接收 → 返回待机屏幕 → 显示接 收的文件名 →[●]I[□] (保存) 保存数据 接收的数据存储在相应的菜单或文件中。

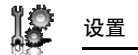

# **Bluetooth®(** 蓝牙 **)** 无线技术

您可以在各种蓝牙设备 (如手机和计算机)之间发送和接收图片、 视频和铃声片段。 使用蓝牙耳机或免提耳机,可以将手机放在口袋或皮包中,通过无线 技术随时接听来电。

注意: 虽然蓝牙设备可在 10 米的范围内进行连接,但该范围内的墙壁或其 它障碍物可能会影响连接的性能。

使用蓝牙无线技术之前,请仔细查阅当地的官方规定,因为某些国家/地区 可能禁止使用蓝牙设备。

如果将蓝牙功能设置为开,会很快耗尽电池的电量。为了节省电池电量,请在 不用时选择蓝牙设置中的关 (请参见第 86 页的设置蓝牙)。

#### 设置蓝牙

第一次使用时,您必须首先对蓝牙连接进行设置。设置完成后,可以 从设置启用蓝牙,以便设定其它蓝牙设备能否与您的手机进行连接。  $\supset$  主菜单 > 设置 > 连接 > 蓝牙 > 设置

**1.** 选择所需的设置

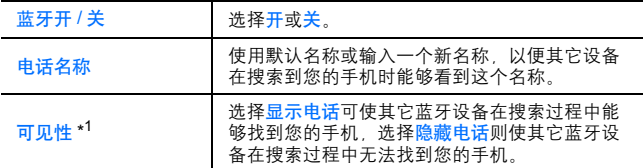

\*<sup>1</sup> 为了延长电池使用时间*,*避免不必要的连接,**可见性**设为<mark>显示电话</mark> 的时间仅可以持续 5 分钟。

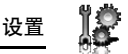

#### 与其它设备配对

在两个蓝牙设备之间可以传输文件之前,需要先彼此找到对方,并<mark>建</mark><br>立连接,这个过程称为"配对" 一样,一个人的程称为

确保您希望与其配对的设备已打开,并且其蓝牙设置已经启用。

**コ** 主菜单 > 设置 > 连接 > 蓝牙 > 配对设备

- 1. 无配对设备,添加新设备? → [□] (确定) 手机开始搜索设备,并在找到其它设备后向您发出通知
- 2. [▲/▼] 滚动到所需的设备
- 3. [■ 1 (选项) → 选择配对设备
- **4.** 需要时, 请输入识别码 → [□] (确定) 两端连接设备可能都需要输入识别码
- 5. 使设备成为受信任设备? → [□] (是)

注意:识别码通常为 1-16 位数字,有些连接设备的识别码包含在该设备的说 明书中。

在步骤 5 中,将设备设为受信任设备可以避免再次连接时的确认提示。这样 您的信任设备就可以直接访问您手机的手机号簿和数据文件夹而不需要得到 您的确认。建议您将个人的连接设备设为受信任设备,这样就可以避免每次 连接时的确认。

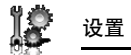

#### 建立蓝牙耳机连接 **(** 选配件 **)**

蓝牙耳机可以为您提供无线、免提的通话操作。在使用耳机前,请先 将耳机与手机配对。

在将手机蓝牙功能设为开,并且主显示屏显示 (8) 后,您就可以开 始建立蓝牙耳机连接了。

**1.** 打开蓝牙耳机

参见蓝牙耳机说明书。

**2.** 使耳机处于可搜索状态。

参见蓝牙耳机说明书。

- **3.** 在手机上,按照第 87 页的与其它设备配对进行操作。
- **4.** 通过耳机接听电话:

选中设备名称 →[□] (选项) → 选择连接

或者

按下耳机上的接听键

当蓝牙耳机连接上后,屏幕上显示 ( )。

参见蓝牙耳机说明书

耳机和手机连接上后,您就可以通过耳机接听电话。当有来电时,耳机 会响铃。关于如何通过耳机接听和拨打电话,请参考耳机使用说明书。

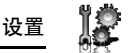

#### 通过蓝牙连接发送 **/** 接收数据

可以通过蓝牙技术发送和接收通信录信息卡 (以电子名片的形式)、 日历事件、图片、视频和铃声片段。

注意: 手机有可能禁止复制、修改、传输或转发某些受版权保护的图像、铃 声或其它内容。

#### 通过蓝牙连接发送数据:

- **1.** 确认接收设备设为可见。
- **2.** 突出显示所要发送的条目
- 3. [□] (选项) → 选择发送方式
- **4.** 选择蓝牙 如果手机已搜索过设备,则会显示已发现设备列表。 如果手机以前没有搜索过设备,手机会自动搜索附近的蓝牙设备,并显 示已发现设备列表,屏幕上出现所需的目标设备名称后,按 *[*6*]* (取 消) 停止搜索
- 5. [▲/▼ 滚动到列表中的目标设备 → [□] (选项)
- **6.** 选择选择 屏幕上出现正在连接的信息。当对方设备接受并完成传输后,屏幕上会 出现确认信息。 如果其它设备不能成功接收数据,会显示一个错误信息。

通过蓝牙连接接收数据:

- **1.** 确认您手机的蓝牙设为开,并且可见性设为显示电话。
- 2. 传输开始时, 将会显示<del>接收数据</del>? 消息 → [●] [□] (是) 接收 数据
- 3. 传输完成后, 将会显示数据已接收消息 → [●]I□] (保存) 保 存数据

接收的数据存储在相应的菜单或文件中。

注意: 如果配对设备没有被设为已验证设备,那么在第一次连接时需要确 认。

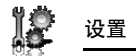

# 管理配对设备

d 主菜单 > 设置 > 连接 > 蓝牙 > 配对设备 1. [▲/▼] 滚动到所需的设备 → [□] (选项) **2.** 选择所需的选项

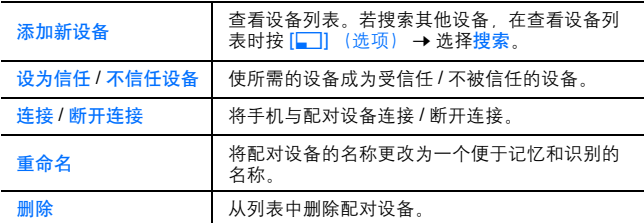

# 配对设备的显示图标

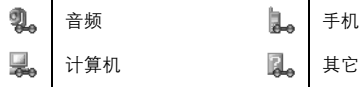

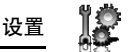

# 小区广播

您可以定期从服务提供商处接收指定种类的信息,如天气预报和交通 新闻等。您不仅可以指定信息的种类,而且可以指定要以何种语言来 接收这些信息。

激活小区广播

- d 主菜单 > 设置 > 连接 > 小区广播 > 开 **/** 关
- **1.** 选择开或关

阅读收到的信息

- $\bigcirc$  主菜单 > 设置 > 连接 > 小区广播 > 阅读信息
- 1. [▲/▼] 滚动至要选择的信息 → [●]

小区广播种类和语言

您可以添加、编辑和删除小区广播种类和语言。

- 主菜单 > 设置 > 连接 > 小区广播 > 选项 > 小区广播种类或选择语 言
	- 1. [▲/▼] 滚动至所需的主题或语言
	- 2. [□] (选项) → 选择添加、编辑或删除

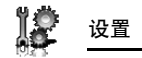

# **GSM** 网络

手动选择网络

您可以手动选择一个当前所在地可用的网络。

d 主菜单 > 设置 > 连接 > **GSM** 网络 > 搜索新网络

**1.** 选择所需的网络

网络列表

网络列表在搜索方式设置为自动时使用。列表中的顺序代表搜索优先 级的高低。您可以根据需要编辑该列表。

d 主菜单 > 设置 > 连接 > **GSM** 网络 > 选择网络

- 1. [▲/▼] 滚动至所需的网络
- 2. [□] (选项) → 选择添加 插入 编辑或删除 添加可以在列表的结尾存储新的网络,而插入可以在选定网络的上方存 储新的网络。

搜索方式

您可以将手机设定为漫游时自动或手动搜索其他网络。如果选择自 动,则手机将自动选择一个新的网络,以便保持最佳的网络可用性。 选择手动时,待机屏幕上将会显示可用的网络。

d 主菜单 > 设置 > 连接 > **GSM** 网络 > 搜索方式

**1.** 选择自动或手动

注意: 某些国家 / 地区的法律可能不允许手机在所属地区漫游。

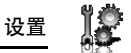

# 传输类型

GPRS 设置和 CSD 设置存储在传输类型菜单中。 数据可以使用 GPRS 或 CSD 技术发送 / 接收。

#### 编辑 **GPRS/CSD** 设置

#### $\bigcap$  主菜单 > 设置 > 连接 > 传输类型

- 1. [▲/▼] 滚动到需要编辑的设置或者滚动到< 空 > 添加新的设置  $\rightarrow$ [0]
- **2.** 如果步骤 1 中选择的 < 空 >,选择 **GPRS** 或者电路交换方式
- 3. 编辑相应的设置→[□] (保存)

#### 删除 **GPRS/CSD** 设置

#### $\bigcirc$  主菜单 > 设置 > 连接 > 传输类型

- 1. [▲/▼] 滚动到需要删除的设置
- 2. [□] (选项) → 选择删除
- **3.** [◎】[□] (是)

注意: 如果服务提供商对某些设置进行了保护, 您可能无法修改该设置。

#### **USB**

您可以通过 USB 数据线将手机中的数据备份到个人电脑上。在使用 USB 数据线前,请从光盘安装手机良伴管理软件。( 请参见第 137 页 的 **CD-ROM**)

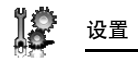

# **PIN** 码

安全

PIN 码能够保护您的 SIM 卡免受非法使用。如果启用 PIN 码功能, 每次开机时,手机都会提示您输入 PIN 码。 PIN2 码可以控制某些服务提供商的服务 (如固定拨号和服务计费) 安全性。

注意: 如果连续三次输入错误的 PIN 码 手机将被锁定,若要解除锁定, 必 须输入 PUK 码。如果连续 3 次输入错误的 PIN2 码, SIM 卡将被锁定。若要 解除锁定 必须输入 PUK2 码。如果 PUK 码输入错误的次数达到 10 次 手 机将永久性地停机。此时,存储在 SIM 卡中的所有信息将全部丢失。因此, 需要对其进行更换。若要了解详细信息,请与服务提供商联系。

#### 启动 **/** 取消输入 **PIN** 码

#### d 主菜单 > 设置 > 安全 > 输入 **PIN** 码 > 启动 **/** 取消

- **1.** 选择启动或取消
- **2.** 输入 PIN 码 (4 到 8 位数字) → [●] (□] (确定)

#### 更改 **PIN** 码

将 PIN 码输入设置为启动时, 可以对该 PIN 码讲行更改。

- d 主菜单 > 设置 > 安全 > 输入 **PIN** 码 > 更改 **PIN** 码
	- 1. 输入当前 PIN 码 → [o] [□] (确定)
	- **2.** 输入新 PIN 码 → [●] /[□] (确定)
	- 3. 验证 PIN 码 → [●]/[□] (确定)

更改 **PIN2** 码

#### d 主菜单 > 设置 > 安全 > 更改 **PIN2** 码

- 1. 输入当前 PIN2 码 → [<sup>6</sup>] <sup>[</sup>□] (确定)
- **2.** 输入新 PIN2 码 → [●] /[□] (确定)
- 3. 验证 PIN2 码 → [O]/[□] (确定)

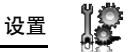

固定拨号(器)

启用固定拨号时,只能拨打存储在 SIM 卡电话簿中的电话号码。任何 手动拨打的电话号码必须与 SIM 卡电话簿中的电话号码相符。若要在 SIM 卡电话簿中存储、编辑或删除电话号码,必须输入 PIN2 码。

- $\bigcirc$  主菜单 > 设置 > 安全 > 固定拨号
- **1.** 选择启动或取消
- **2.** 输入 PIN2 码 (4 到 8 位数字) → [● | / [□ | (确定)

# 呼叫限制

呼叫限制就是借助服务商提供的密码来限制某些特定的呼叫。 下列呼叫限制设置可供选择:

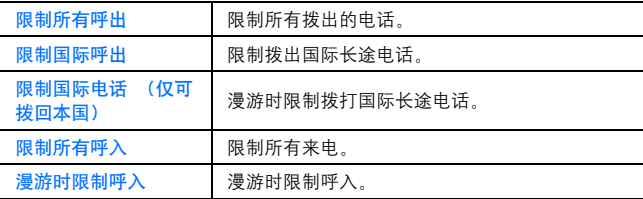

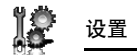

通话限制设置

- **コ** 主菜单 > 设置 > 安全 > 呼叫限制
- **1.** 选择所需的设置
- 2. 输入密码 → [●]/[□] (确定)

#### 清除设置 **/** 检查状态:

- $\bigcirc$  主菜单 > 设置 > 安全 > 呼叫限制
- 1. [▲/▼] 滚动至所需的设置
- 2. [□] (选项) → 选择关或状态
- 3. 如果选择关, 输入密码 → [<sup>6</sup>]/[□] (确定)

清除所有设置 **/** 检查所有状态:

- $\bigcirc$  主菜单 > 设置 > 安全 > 呼叫限制
- **1.** 选择取消全部设定或查看所有状态
- 2. 如果选择取消全部设定, 请输入密码 → [●]I[T] (确定)

#### 更改密码

#### $\bigcirc$  主菜单 > 设置 > 安全 > 呼叫限制 > 密码

- 1. 输入当前密码 → [<sup>6</sup>]/[□] (确定)
- 2. 输入新密码 → [<sup>6</sup>]<sup>[</sup>□] (确定)
- 3. 确认密码 → [●]/[□] (确定)

# 客户服务设置

您可以设置客服、客户经理和移动秘书的电话,用于直接拨打客服热 线、客户经理和移动秘书电话,方便快捷的享受相应的服务。 **二** 主菜单 > 设置 > 客户服务设置 1. [▲/▼] 滚动至需要编辑的条目 →[●]/[□] (编辑) 2. 输入相应的号码→[□] (确定) 如果步骤 1 中选择客户经理号码 [▲/▼] 选择姓名或电话号码 →[□] (编辑) → 输入内容

 $\rightarrow$ [0]

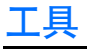

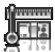

# 工具菜单结构

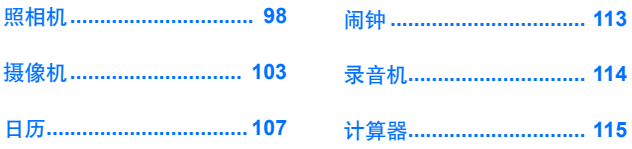

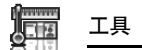

# 照相机

您可以使用内置照相机拍照并使用彩信或红外,蓝牙连接发送,也可 以将它们用作墙纸。您还可以将图片附加到本手机中存储的联系人。

照相机预览屏幕

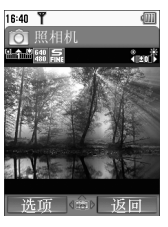

# 照相机预览屏幕上的图标

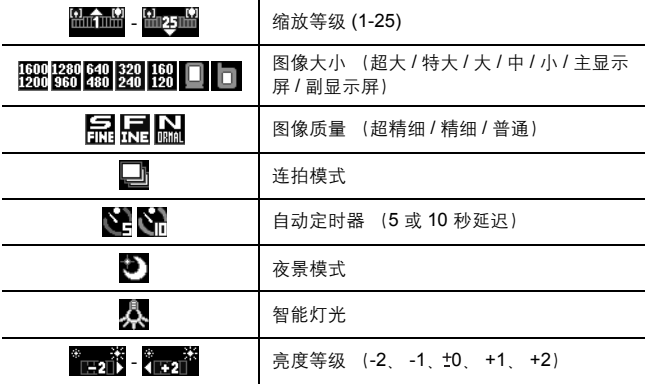

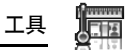

# 拍摄照片

 $\bigcirc$  主菜单 > 工具 > 照相机

- **1.** 显示屏起着取景器的作用。移动手机对准要拍照的对象
- **2.** [●】/[□] 拍摄图像

## 拍照后的操作

将图像保存到我的收藏: [5]( 保存 )[1] 手机翻盖合上或打开时, 都可以通过按 [1] 保存图片。 返回到预览屏幕且不保存图像, [AP] (删除) 通过彩信发送拍摄的图像: [●] → 请参见第 55 页的创建彩信。

#### 自拍

您可以使用副显示屏进行自拍。

- $\bigcirc$  主菜单 > 工具 > 照相机
- **1.** 关闭手机翻盖,在副显示屏中看到自己
- **2. 按手机侧面的 [1]**
- **3.** 刚刚拍摄的图像将出现在主显示屏和副显示屏上。有关进一步 的操作,请参见第 99 页的拍照后的操作。

快捷键 . 若要直接讲入照相机预览屏幕 请在待机模式下长按 [1]

警告: 请勿将手机的照相机置于阳光直射处, 否则可能会影响其性能。

注意: 若要使用红外或蓝牙连接发送图片或者将图片用作墙纸 请先保存图 像,然后转至我的收藏。(请参见第 120 页的图片)

如果我的收藏已满, 您将不能拍摄照片。

如果照相机处于特定条件 (包括显示预览屏幕和拍摄屏幕) 达到 3 分钟 本 手机将自动退出照相机模式, 如果位于预览屏幕中并且显示了选项菜单, 本 手机将保持该状态。

如果在照相机操作期间发生了特定情况,例如接听电话,本手机将退出照相 机模式。如果在屏幕上拍摄了图像, 它将被保存到我的收藏。

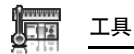

#### 缩放

[1]9[O] 放大一个等级

[2]9[P] 缩小一个等级

您也可以长按适当的键以快速达到所需的缩放等级。

注意: 当图片大小被设置为超大 **1600 x 1200** 时,缩放功能不可用。

#### 调整亮度等级

图片亮度指示灯显示当前的亮度等级。

- [4] 提高亮度等级
- [3] 降低亮度等级

### 拍摄特写照片

您可以使用微距模式从近处拍摄清晰的照片 (微距尺寸:10cm)。 在拍摄特写照片之前,将微距模式开关向下滑动到 (\*)。

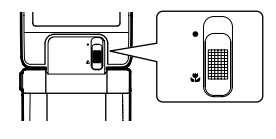

# 查看图片

使用内部照相机拍摄的照片被保存到我的收藏。若要查看保存的图 片,请参见第 120 页的查看照片。

## 照相机设置

在预览屏幕中,可以通过按 [5]( 选项) 使用下列选项。

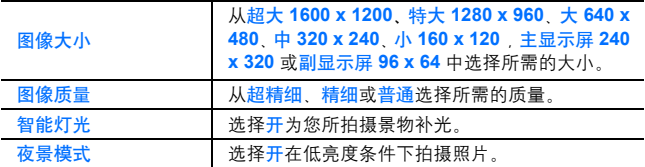

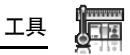

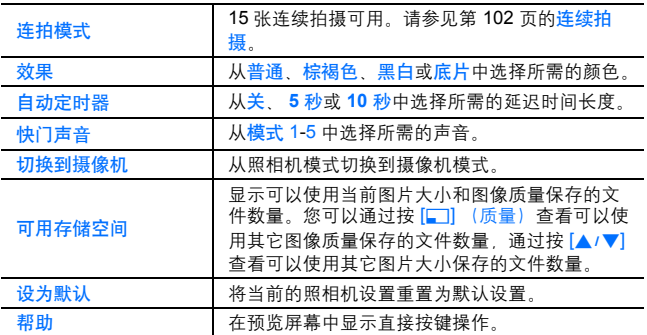

#### 快捷按键操作

您可以通过按与以下功能相对应的数字键之一来更改照相机设置。一 些功能通过图标描述。请参见第 98 页的照相机预览屏幕上的图标。

- [A]:切换到摄像机
- [2]: 图像大小
- [D]:图像质量
- [4]: 连拍模式
- [G]:自动定时器
- [H]:夜景模式
- [I]:效果
- [0]: 帮助
- [#]: 智能灯光

将图片添加到通信录信息卡中

如果将图片添加到通信录信息卡中,该图片将在该联系人拨打您的手 机时显示在屏幕上。

若要将图片附加到联系人,请先保存图像,然后转至通信录。请参见 第 43 页的添加联系人。

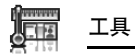

# 连续拍摄

在连拍模式下,可以通过只按一下按键连续拍摄 15 张图像。当连拍 模式设置为开时,图像大小为中 **320 x 240**,并且夜景模式关闭。

- $\bigcirc$  主菜单 > 工具 > 照相机
- 1. [□](选项)→选择连拍模式
- **2.** 选择开
- **3.** [0]9[U] 拍摄

拍摄的图像显示为缩略图。

注意: 当合上手机翻盖时您不能够进行连续拍摄。合上手机翻盖时,连拍模 式自动关闭。

查看拍摄的图像:

 $\left[\bigstar,\bigtriangledown\right]$   $\left[\bigstar\right]$   $\rightarrow$   $\left[\bigstar\right]$   $\rightarrow$   $\left[\bigstar\right]$ 

您可以通过按 | 1或 [ ▼ ] 杳看下一张图像, 通过按 [ ◀ ] 或 [ ▲ ] 杳看 上一张图像。

保存一张拍摄的图像:

**1.** 当所需的缩略图被突出显示或者所需的图像显示在屏幕上时, 按 [■1]( 选项 )→ 选择只保存此项目

图片被保存到我的收藏

保存全部拍摄的图像:

1. 当在缩略图屏幕下或者其中一张图像显示在屏幕上时 [□]( 选 项)→洗择保存所有图片

或者

当其中一张图像显示在屏幕上时, [1] 全部图片被保存到我的收藏

注意: 当在缩略图屏幕下或者其中一张图像显示在屏幕上时, 按 [1] 也将保 存所有拍摄图像。

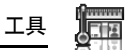

# 摄像机

您可以使用内置照相机录制视频片段,然后使用彩信或红外、蓝牙连 接进行发送。

摄像机预览屏幕

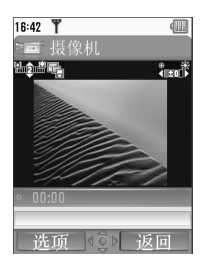

## 摄像机预览屏幕上的图标

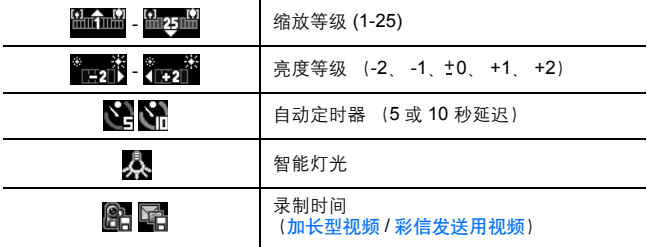

# 录制视频片段

d 主菜单 > 工具 > 摄像机

- **1.** 显示屏起着取景器的作用。移动手机对准要拍照的对象
- **2.** [●]/[□] 开始录制

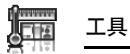

#### **3.** 当所拍摄的片段达到文件大小限制,或者当您按下 [O] [O] [I][[]] (停止) 时, 摄像机即停止录制

**4.** 选择所需的操作

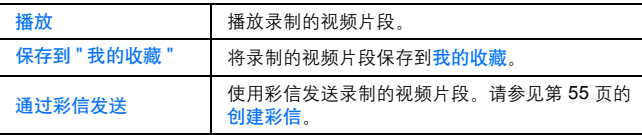

警<del>告</del>: 请勿将手机的照相机镜头置于阳光直射处,否则可能会影响其性能。

注意: 若要使用红外或蓝牙连接发送视频片段,请先保存视频片段,然后转 至我的收藏。(请参见第 124 页的视频)

如果我的收藏已满、您将不能录制视频片段。

如果视频留在预览屏幕中的时间或者显示已录制的视频片段的时间达到 3 分 钟,本手机将自动退出视频模式。如果位于预览屏幕中并且显示了选项菜 单,本手机将保持该状态。

如果在摄像机操作期间发生了特定情况,例如接听电话,本手机将退出摄像 机模式、录制会自动停止,并且已录制内容自动保存到我的收藏。

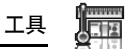

#### 缩放

[1]9[O] 放大一个等级 [2]9[P] 缩小一个等级 您也可以长按适当的键以快速达到所需的缩放等级。

注意: 在录制过程中不能更改缩放等级。

# 调整亮度等级

视频片段亮度指示符显示当前的亮度等级。

[4] 提高亮度等级

[3] 降低亮度等级

注意: 在录制过程中不能更改亮度等级。

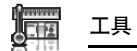

# 播放视频片段

录制的视频片段被保存到我的收藏。若要播放保存的视频片段,请参 见第 124 页的播放视频片段。

# 视频设置

在预览屏幕中,可以通过按 [5] 选项使用下列选项。

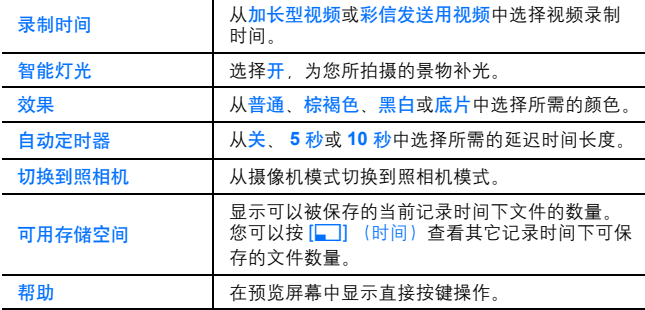

#### 快捷按键操作

您可以通过按与以下功能相对应的数字键之一来更改视频设置。一些 功能通过图标描述。请参见第 103 页的摄像机预览屏幕上的图标。

- [A]:切换到照相机
- [S]:录制时间
- [G]:自动定时器
- [I]:效果
- [0]: 帮助
- [#]: 智能灯光
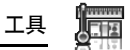

# 日历

浏览日历

您可以按月、按周或者按天来查看日历。

## 浏览期间的操作

■ 主菜单 > 工具 > 日历

在日历中向各个方向移动: [A/V/4/>] 更改视图格式 (每月视图 **/** 每周视图):参见选项中的视图格式 查看选定日期的详情 (每日视图):[0]

选项

在每月视图或每周视图中,通过按 [5]( 选项) 可以使用以下选项。

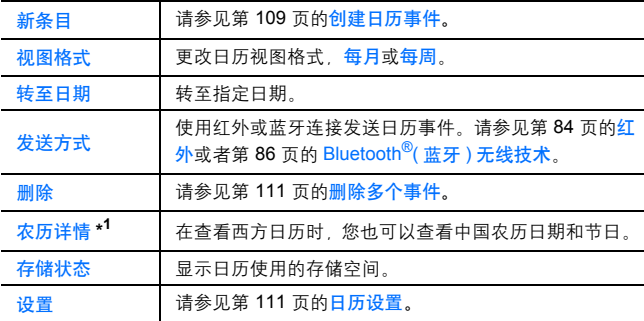

\*<sup>1</sup> 仅在显示语言被设置为中文时可用。 (请参见第 71 页的选择语言)

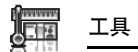

### 日历视图

若要更改日历视图格式,请参见第 107 页的浏览期间的操作。

### 每月视图

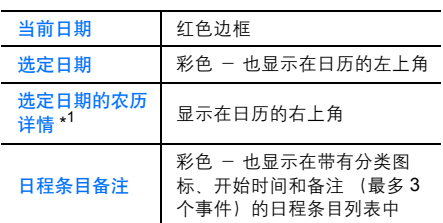

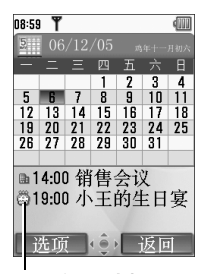

日程条目列表

\*<sup>1</sup> 当中国农历设为关时, 此处显示选定日期的周序号。

### 每周视图

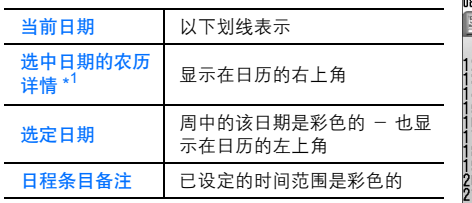

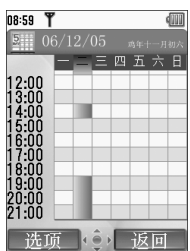

\*<sup>1</sup> 当中国农历设为关时, 此处显示当前周序号。

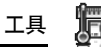

俪

08:59 T

 $\frac{1}{2}$  06/12/05 ■ 09:32 今议 ◎20:34 约会

### 每日视图

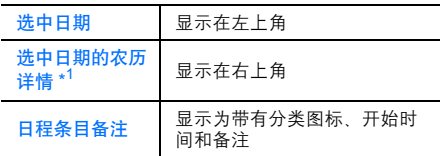

\*<sup>1</sup> 当中国农历设为关时, 此处显示当前周序号。

### 创建日历事件

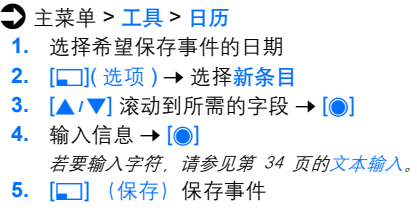

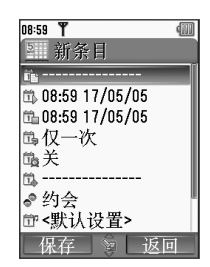

选项 3 返回

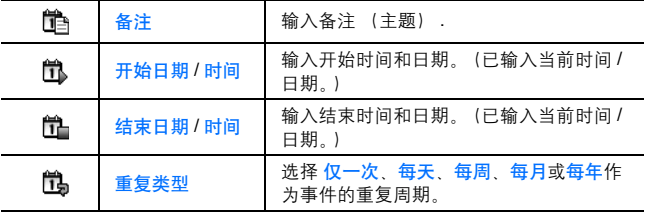

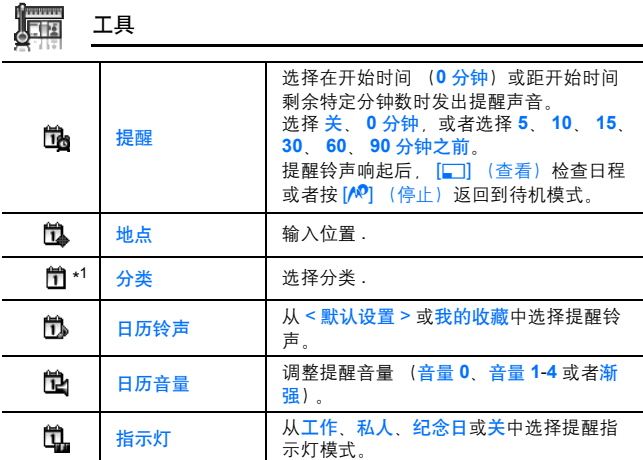

\*<sup>1</sup> 图标显示与分类选择有关

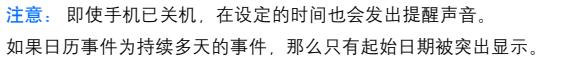

### 编辑事件

- d 主菜单 > 工具 > 日历
	- 1. 从每日视图中, 按 [▲/▼] 滚动到所需的事件
	- 2. [□](选项)→选择编辑
	- 3. 编辑所需的字段 → [□] (保存)

删除事件

删除一个事件

d 主菜单 > 工具 > 日历

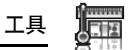

- 1. 从每日视图中, 按 [A/V] 滚动到所需的事件
- **2.** [□]( 选项) → 选择删除
- 3. [<sup>6</sup>]<sup>[</sup>[][5] (是)
- 删除多个事件

删除选定当天的事件或者过去的事件:

#### 1 主菜单 > 工具 > 日历

- 1. 从每月视图或每周视图中,按 [A/V/4/b]滚动到所需的日期
- 2. [□1( 选项) → 选择删除
- **3.** 选择当天或过去
- 4. [O]/[二] (是)

删除所有事件:

- **コ** 主菜单 > 工具 > 日历
- 1. 从每月视图或每周视图中,按 [□1( 选项 ) → 选择删除
- **2.** 选择全部
- 3. **[5]** (是)

### 日历设置

选择一周的开始日期

- $\bigcap$  主菜单 > 工具 > 日历
	- 1. [■1( 选项) → 选择设置
	- **2.** 选择一周起始日
	- **3.** 选择一周的起始日期

#### 设置假期

您可以将假期设置为显示红色。

- d 主菜单 > 工具 > 日历
- 1. [■1( 选项) → 选择设置
- **2.** 选择假期设置
- 3. [▲/▼] 滚动到一周中的所需日期 → [●]

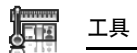

重复该步骤选择一周中的其它日期。

**4.** [□] (确定)

### 中国农历

在查看日历时,您可以查看中国农历日期和节日。若要显示农历日 历, 您手机的显示语言必须为中文。请参见第 71 页的选择语言。

打开 **/** 关闭中国农历

 $\bigcap$  主菜单 > 工具 > 日历

- 1. [□](选项)→选择设置
- **2.** 选择中国农历
- **3.** 选择开或关

查看农历详情

- 1 主菜单 > 工具 > 日历
	- 1. [▲/▼/</>]滚动到希望查看详情的日期
	- **2.** [■1]( 选项) → 选择农历详情

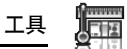

# 闹钟

您最多可以设置 5 种不同的闹钟。

## 设置闹钟

- d 主菜单 > 工具 > 闹钟
	- 1. [▲/▼] 滚动至所需设置 → [<sup>6</sup>]
	- 2. [▲/▼] 滚动至所需的字段 → [●]
	- 3. 输入信息 → [<sup>6</sup>]
	- 4. [二] (保存) 保存相关的条目 闹钟图标 ( 1 ) 显示在待机屏幕上。

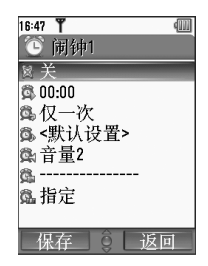

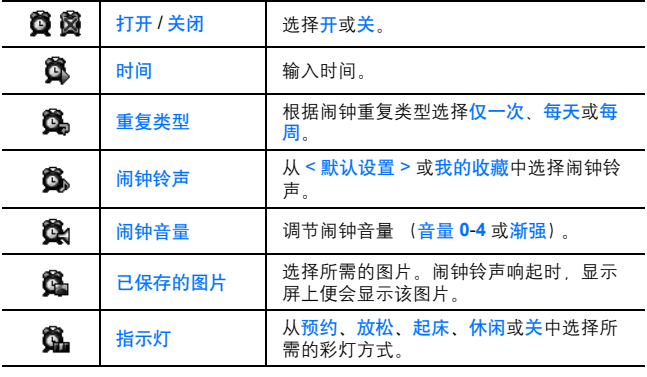

注意: 即便手机处于关机状态,闹钟铃声也会在设定的时间响起。

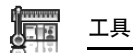

打开 **/** 关闭闹钟

- $\bigcap$  主菜单 > 工具 > 闹钟
	- 1. [▲/▼] 滚动至所需的设置
	- 2. [■1( 选项) → 选择打开或关闭

### 停止闹钟

闹钟铃声响起时,可以激活重响功能,闹钟将在 5 分钟后再次响起。

- 1. 按任意键 ([<sub>®</sub>入] 除外) → 停止提醒?
- **2.** 停止重响功能:[0]9[5] (关闭) 激活重响功能: [AP] (提醒)

快捷键: 通过按 [2 × ] 停止闹钟时, 将会激活重响功能, 并恢复待机模式。

# 录音机

您可以录制铃声、您的声音或通话内容。录制的声音片段 (通话内 容除外)可以附加到彩信中。

## 录制新的声音片段

- 主菜单 > 工具 > 录音机
	- 1. [<sup>6]</sup>[[][[] (开始) 开始录制 最长的录制时间可达 3 分钟。
	- 2. [◎]/[□] (停止) 停止录制
	- **3.** [0] 播放 (根据需要) [▲/▼] 调节音量
	- **4.** [■1( 选项) → 选择保存 声音片段保存到我的收藏中。 如果选择通过彩信发送,可以访问 "彩信"菜单。

注意: 如果保存录制的声音片段时, 接收到存储已满的信息, 请删除我的收 。<br>戴中多余的文件,然后按 [●]/[□] (是)保存录制的声音片段。

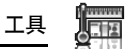

# 计算器

您可以使用 4 功能计算器进行简单的算术计算 (加、减、乘、除)。 d 主菜单 > 工具 > 计算器

- **1.** 输入一个数字 输入小数点: [□] 输入负号: $[H]$ 输入负号时,先输入数字再输入负号。 删除数字: [AP] (清除) 2. [▲/▼/◀/▶] 选择运算方法 ([▲] 执行
- 乘法运算, [4] 执行加法运算, [2] 执行 除法运算, 而 [◀] 执行减法运算)
- **3.** 输入一个数字
- **4.** [0] (=) 开始计算

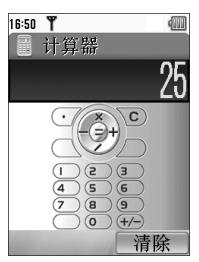

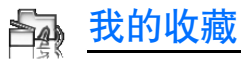

# 我的收藏菜单结构

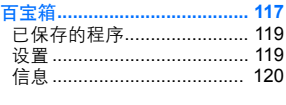

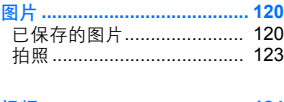

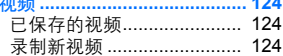

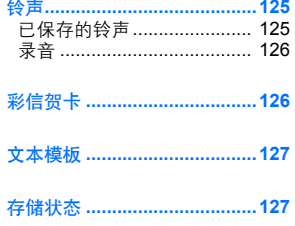

注意: 您可以通过多种方法从菜单列表中选择所需的条目。请参见第24页 的菜单选择方法。

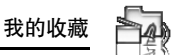

# 百宝箱

注意: 使用下载的或者显示 ( ) 图标的文件, 您需要购买并获得授权。如 需更多信息,请联系您的服务提供商。

### 选择游戏

本手机预装有 Java™ 应用程序。另外, 此处还列出了下载的 Java™ 应用程序。

**△** 主菜单 > 我的收藏 > 百宝箱 > 已保存的程序

1. [▲/▼] 滚动至所需的应用程序

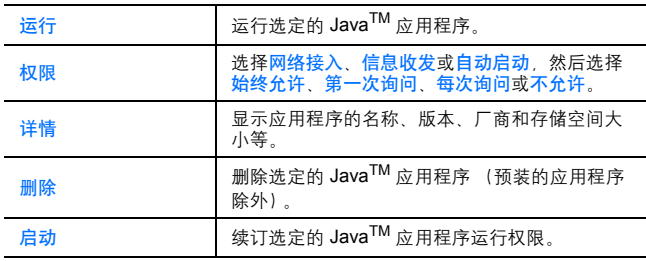

2. [□] (选项) → 选择所需的选项

注意: 本手机支持 J2METM JavaTM 应用程序。但是,不能安装其他类型的 Java<sup>TM</sup> 应用程序。玩游戏时, 不能通过蓝牙耳机收听游戏音。

### **SONIC THE HEDGEHOG**

本游戏是经典高速动作游戏 SONIC THE HEDGEHOG 的移动版本。 该游戏最初于 1991 年在 Mega Drive (SEGA Genesis) 上面世。 本游戏要从邪恶科学家 Eggman 博士手中拯救各种动物,并阻止他征 服世界!

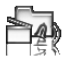

#### 我的收藏

您的目标就是要让 SONIC 成功到达游戏终点! 游戏共有 6 个关卡, 每个关卡又分为 3 段。在各个关卡的第 3 段中, Eggman 博士都会拿 出独门兵器来对付您。打败他即可通过关卡。

#### d 主菜单 > 我的收藏 > 百宝箱 > 已保存的程序 > **SONIC THE HEDGEHOG**

按键操作:

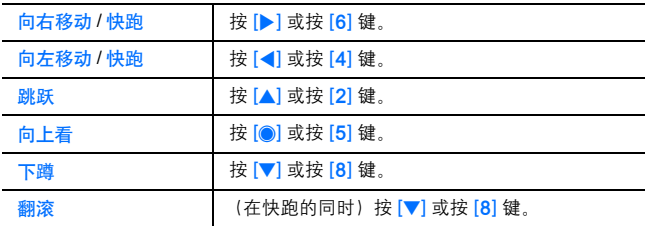

### **Soccer**

本游戏是一款 3D 足球游戏。使用选定的多家参与游戏并赢得比赛。

 $\bigcirc$  主菜单 > 我的收藏 > 百宝箱 > 已保存的程序 > Soccer

#### 按键操作:

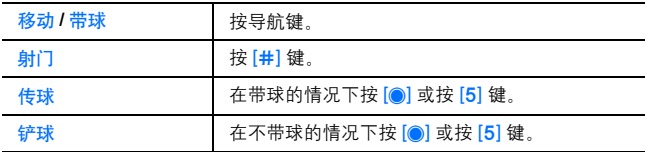

## 金山词霸

金山词霸是一个汉英双向词典,为用户提供方便的查询功能。 d 主菜单 > 我的收藏 > 百宝箱 > 已保存的程序 > 金山词霸 您可以通过按 [#] 切换输入法, 以方便输入英文或者中文讲行杳询。 更多使用详情,请参见金山词霸帮助文件。

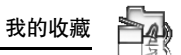

### 移动证券

移动证券是由中国移动针对其用户推出无线证券服务,基于无线网络 和 K-Java 应用技术, 为投资证券的客户提供实时行情、股票资讯、 在线交易等服务。

拥有移动证券随时随地掌控股市脉动。

 $\spadesuit$  主菜单 > 我的收藏 > 百宝箱 > 已保存的程序 > 移动证券

### 暂停 **/** 终止游戏

- 1.  $\left[\infty\right]$
- **2.** 选择暂停或结束

选择暂停时, 待机屏幕上将会显示 Java<sup>TM</sup> 图标 ( 1)。

#### 恢复游戏:

 $\bigcirc$  主菜单 > 我的收藏 > 百宝箱 > 已保存的程序

**1.** 选择恢复 JavaTM 应用程序开始运行。

注意: 此外,可以通过合上手机翻盖暂停 JavaTM 应用程序。

### 设置

#### ■ 主菜单>我的收藏>百宝箱>设置

**1.** 选择所需的设置

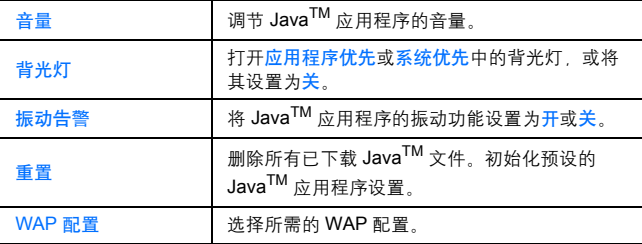

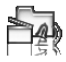

#### 我的收藏

信息 您可以查看与手机上使用的软件有关的版权信息。

■ 主菜单 > 我的收藏 > 百宝箱 > 信息

# 图片

使用照相机拍摄的照片,通过 WAP 站点下载的图像或者经红外、蓝 牙接收的图片存储在图片文件夹中。

注意: 使用下载的或者显示 ( @ ) 图标的文件,您需要购买并获得授权。如 需更多信息,请联系您的服务提供商。

### 查看照片

- 主菜单 > 我的收藏 > 图片 > 已保存的图片
- 1. [A/▼/◀/▶]滚动至所需的缩略图 → [●] 如果图片超出显示范围,可以按 [0] 查看选定图片的实际大小。若要继 续执行第 2 步的操作, 请按 [M<sup>D</sup>] (返回)。
- 2. **[▶]/[▼**] 用干杳看下一张图片, 而 [◀]/[▲] 用于查看上一张图 片

注意: 突出显示图片的文件大小以及图像的存储日期和时间显示在图片标题 的下方。大小不到 1kB 的图片显示为 1kB。

#### 管理文件

新建文件夹:

- 1. 在已保存的图片文件夹中, 按 [□] (选项)→选择管理文件
- **2.** 选择新建文件夹
- 3. 输入文件夹名 → [<sup>6</sup>]

将选定图片移至其他文件夹中:

- 1. 突出显示所需的缩略图时, 按 [□] (选项) → 选择管理文件
- **2.** 选择移至文件夹
- **3.** 选择所需的文件夹

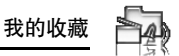

选项

在查看图片列表时, 按 [二] (选项) 可以访问下列选项。

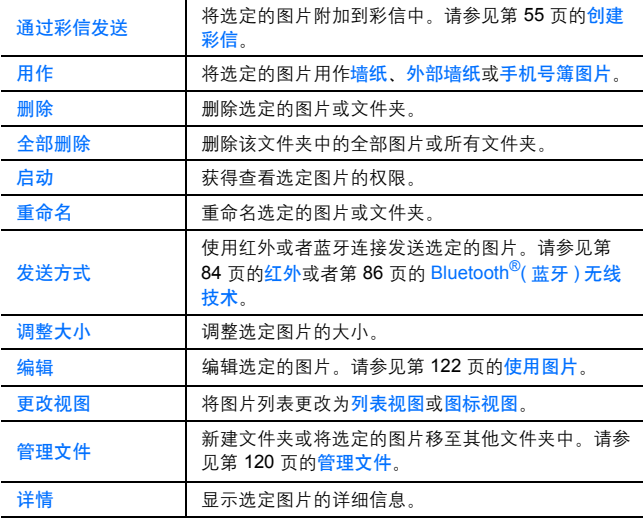

注意: 您不能够发送或者编辑标有 (→×) 的禁止转发图片。

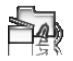

## 使用图片

您可以将存储的图片设置为墙纸、外部墙纸或者手机号簿图片 d 主菜单 > 我的收藏 > 图片 > 已保存的图片

- 1. [▲/▼/</>|滚动到所需的图片
- 2. [■] (选项) → 选择用作
- **3.** 选择墙纸、外部墙纸或者手机号簿图片 (如果选择手机号簿图片,转到下一步骤)
- 4. 在手机号篷列表中洗择相应的联系人→[□] (选择)
- **5.** [5] (保存)

注意: 您只能为手机通信录设置手机号簿图片。

## 编辑图片

#### 添加边框

您可以为您的图片添加边框。

### d 主菜单 > 我的收藏 > 图片 > 已保存的图片

- 1. 突出显示所需的缩略图或在屏幕上显示所需的图片时,按 [5] (选项)→ 选择编辑
- **2.** 选择添加边框
- **3.** 选择所需的边框 此时,将会显示带有选定边框的图片。 通过按 [√)], 可以更改边框。
- **4.** [©][[5] (保存)
- $5.$  输入文件名 →[<sup>1</sup>]

注意, 您只能为如下图像大小的图片添加边框: **中 320x240, 小 160 x 120** 或主显示屏 **240 x 320**。

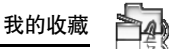

修剪

您可以修剪您的图片。

- d 主菜单 > 我的收藏 > 图片 > 已保存的图片
- 1. 突出显示所需的缩略图或在屏幕上显示所需的图片时, 按 [5] (选项) → 选择编辑
- **2.** 选择修剪
- **3.** 选择所需的修剪尺寸。
- 4. 如果洗择自洗大小:[▲/▼/◀/▶]可确定起点 → [●]/[□]  $( H 2 ) \rightarrow [A / \nabla / 4 ]$ 可确定终点 →  $[0] / [C]$  (确定) 如果选择的大小不是自选大小:[▲/▼/◀/▶] 可移动修剪框 →  $[①]$  $[□]$   $(H<sup>th</sup>)$
- **5.** [©]<sub>[[5]</sub> (保存)
- **6.** 输入文件名 →[●]

清除阴影

您可以将偏暗的图片调整的较为清晰。

 $\bigcirc$  主菜单 > 我的收藏 > 图片 > 已保存的图片

- 1. 突出显示所需的缩略图或在屏幕上显示所需的图片时,按 [5] (选项) → 选择编辑
- **2.** 选择清除阴影
- **3.** [0][[1] (保存)
- 4. 输入文件名→[<sup>1</sup>

拍摄新照片

 $\bigcap$  主菜单 > 我的收藏 > 图片 > 拍昭

手机切换为照相机模式。请参见第 99 页的拍摄照片。

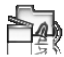

我的收藏

# 视频

录制, 经 WAP 下载或者经红外、蓝牙接收的视频片段存储在视频文 件夹中。

注意: 使用下载的或者显示 ( ) 图标的文件, 您需要购买并获得授权。如 需更多信息,请联系您的服务提供商。

## 播放视频片段

- d 主菜单 > 我的收藏 > 视频 > 已保存的视频
- 1. [▲/▼] 滚动至要播放的视频文件 → [●]
- **2.** 停止:[0] 重新启动:[5] (重启)

注意: 突出显示视频的文件大小以及视频的存储日期和时间显示在列表的顶 部。大小不到 1kB 的视频显示为 1kB。

#### 管理文件

您可以新建文件夹,还可以将选定的视频文件移至其他文件夹。请参 见第 120 页的管理文件。

#### 选项

视频列表与铃声文件夹中提供的选项相同。请参见第 125 页的<mark>选项</mark>。 请注意, 用作洗项不活用于视频文件。

### 录制新的视频

d 主菜单 > 我的收藏 > 视频 > 录制新视频 手机切换为摄像机模式。请参见第 103 页的录制视频片段。

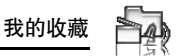

# 铃声

录制, 经 WAP 下载或者经红外、蓝牙接收的声音片段存储在铃声文 件夹中。

注意。 使用下载的或者显示 (40) 图标的文件, 您需要购买并获得授权。如 需更多信息,请联系您的服务提供商。

## 播放铃声片段

d 主菜单 > 我的收藏 > 铃声 > 已保存的铃声

- 1. [▲/▼] 滚动至要播放的铃声文件 → [●] [▲/▼] 调节音量
- **2.** 重新启动:[5] (重启)

注意: 突出显示铃声的文件大小以及铃声的存储日期和时间显示在列表的顶 部。大小不到 1kB 的铃声显示为 1kB。

### 管理文件

您可以新建文件夹,还可以将选定的铃声文件移至其他文件夹。请参 见第 120 页的管理文件。

#### 选项

在铃声列表中,按 [□] (选项) 可以访问下列选项。

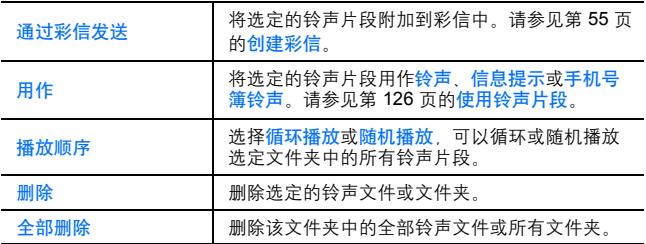

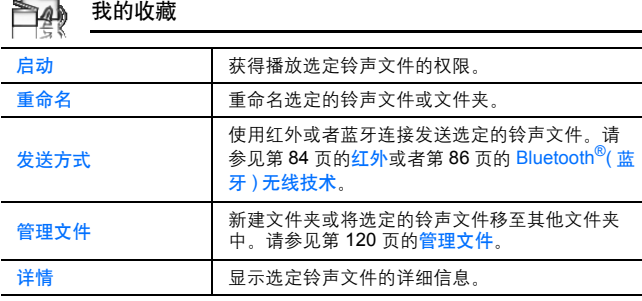

注章: 禁止发送或者编辑显示 (♥X) 图标的音频。

### 使用铃声片段

. Electronic

您可以将存储的铃声片段设置为铃声,信息提示音,通信录铃声。 d 主菜单 > 我的收藏 > 铃声 > 已保存的铃声

- 1. [▲/▼] 滚动到所需的铃声片段
- 2. [■] (选项) → 选择用作
- **3.** 选择铃声,信息提示,手机号簿铃声。 (如果选择手机号簿铃声,转到下一步骤)
- 4. 在通信录列表中选择相应的联系人→[□] (选择)
- 5. 选择铃声 (3<sup>2</sup>) 或者信息提示 (3<sup>3</sup>)
- **6.** [5] (保存)

### 录制新的铃声片段

 $\bigcirc$  主菜单 > 我的收藏 > 铃声 > 录音 手机切换到录音机模式。请参见第 114 页的录音机。

## 彩信贺卡

您可以发送附带动画贺卡的彩信,例如:生日贺卡,节日贺卡等。

### 发送彩信贺卡

 $\bigcap$  主菜单 > 我的收藏 > 彩信贺卡

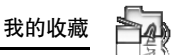

- **1.** 选择相应的贺卡类型
- 2. [▲/▼/◀/▶] 选择相应的贺卡 →[□] (选项)
- 3. 若杳看贺卡详情, 洗择详情 若经彩信发送: 选择通过彩信发送→请参见第 55 页的创建彩信。

# 文本模板

创建文本信息时,可以使用手机中存储的各种模板。此外,可以将常 用的文字保存为模板。

编辑文字模板

d 主菜单 > 我的收藏 > 文本模板

1. [A/▼] 滚动至要编辑的模板 → [●]

2. 编辑模板 → [●]

选项

在文字模板列表中, 按 [5] (选项) 可以访问下列选项。

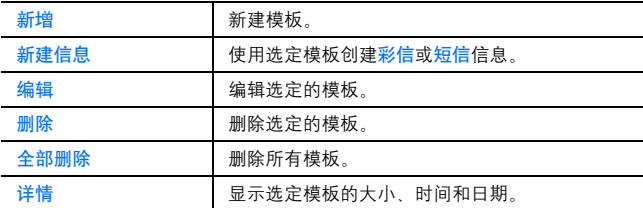

# 存储状态

您可以查看数据在<mark>我的收藏</mark>的各个文件夹中的存储大小情况。

d 主菜单 > 我的收藏 > 存储状态

注意: 为了降低手机存储容量的使用,请删除不需要的数据或者将其备份到 个人电脑上。(请参见第 137 页的 **CD-ROM**)

# 中国移动服务

# 中国移动服务菜单结构

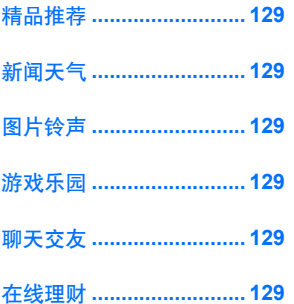

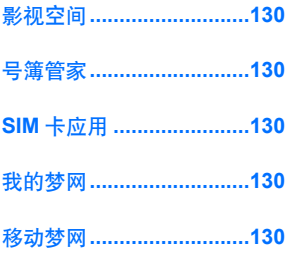

# 进入中国移动服务

您可以直接进入中国移动服务功能列表,享受中国移动的各项服务。

- 1. 在待机屏幕下, 按 [AD] 或者 [●]→ 选择中国移动服务
- **2. 按 [▲/▼] 选择所需的服务**
- **3.** 按 [0]

# 服务介绍

#### 精品推荐

精选多家的精彩业务,精益求精,为您精彩呈现。

### 新闻天气

全方位的了解时势新闻动态,随时掌握气象指数。

#### 图片铃声

多种风格音乐,音效的手机铃声,还有无限精彩图片,让您的手机成 为超级视 听机器

### 游戏乐园

联网互动 轻松休闲 占卜测试 角色扮演等各种类型的游戏 让手 **机变成游戏机**。

#### 聊天交友

聊天,论坛,社区,不同的方式,相同的沟通快乐,体验虚拟世界的 真实情感。

### 在线理财

随时随地查询股票、基金、外汇,期货等金融信息,享受一席最新鲜 的财富盛宴。

### 影视空间

下载影视图铃、明星屏保,可回顾经典,可获得最新影视资讯,更可 体验在线观看的快感。

### 号簿管家

可随时备份或恢复手机号簿,保持手机号簿和网络号簿的同步,解决 换机或丢机时的号簿恢复难题;同时为您提供庞大的网络号簿,解决 手机号簿容量问题。

### **SIM** 卡应用

直接显示包括各种您 SIM 卡内置的增值业务菜单,点击菜单名称, 即可以享受各种增值业务应用。

本手机支持 STK 卡。STK 是 SIM TOOL KIT 的简称, 即 SIM 卡智能 工具包。它可使用户通过 SIM 卡内预设的中文菜单和服务提示, 轻 松享受移动电话增值业务,如短信息、信息点播、手机银行、手机证 券等。

如果您使用的是 STK 卡, 则手机所显示的菜单结构可能会有些个别 变化。详细情况请咨询网络运营商或服务提供商。

### 我的梦网

为您提供查询、退订已定购各类移动梦网业务。

### 移动梦网

点击进入 wap.monternet.com 梦网首页, 彻底享受网络精彩。

# 连接到移动梦网

您可以直接进中国移动移动梦网功能表,享受移动梦网的各项服务。 从主菜单中

- **1.** 选择移动梦网, 按 [●], 并连接服务器。
- **2.** 屏幕显示移动梦网功能表选项,功能选项以链接方式显示。
- 3. 按 [▲/▼] 滚动选择所需的连接, 按 [●]。

移动梦网将为您提供百宝箱、新闻定制、图片铃声下载、游戏、娱乐、 聊天等服务。

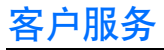

# 客户服务菜单结构

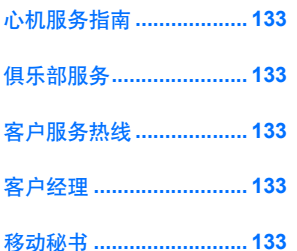

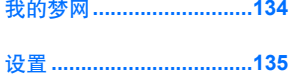

# 心机服务指南

介绍本手机售后维修电话。

# 俱乐部服务

介绍中国移动业务及服务的最新动态,包括最新的客户回馈计划,优 惠活动,最新业务介绍等。无信息费, GPRS 通信费照常收取。 从客户服务菜单中

**1.** 打开俱乐部服务,提供业务介绍。

**2.** 选择进入俱乐部服务,连接并进入到全球通俱乐部页面。

# 客户服务热线

您需要首先设置客服电话,然后就可以随时,简便的呼出中国移动的 客服电话。

从客户服务菜单中,

1. [▲/ 7] 滚动到客户服务热线 →[5]( 选项 )。

2. 选择设置 输入客服热线号码。

设置宗毕后, 在第 2 步中选择呼叫,即可直接呼叫您当地的 1860 客 服电话。

# 客户经理

您需要首先设置客户经理的名字和电话,然后就可以直接呼叫设置的 号码,让中国移动的客户经理随时为您服务。

从客户服务菜单中,

- 1. [A/V] 滚动到客户经理 →[□]( 选项 )。
- 2. 选择设置 → 选择姓名或者电话号码 → 分别输入客户经理的姓名 和电话。

设置完毕后, 在第 2 步中选择呼叫,即可直接呼叫客户经理。

# 移动秘书

为您提供代发短信,呼转短信和商旅服务的功能。

### 代发短信

在您不方便发送短信时,您可呼叫移动秘书,移动秘书可以将您口述 的内容转成短信发送给您指定的号码,具体资费请向 "客户服务热 线"咨询。

从客户服务菜单中,

- 1. [▲/▼] 滚动到移动秘书 →[LT]( 选择 )。
- 2. [▲/▼] 滚动到代发短信 →[■1]( 选择 )

3. [□](选项 )→ 选择设置, 输入移动秘书号码和地区长途区号。 设置完毕后, 在第 3 步中选择呼叫, 即可直接呼叫移动秘书。

### 呼转短信

在您不方便接听电话时,可将手机呼叫转移至移动秘书,移动秘书会 将其留言以中文短信的方式发送到您的手机上。请向客户服务热线咨 询开通此项服务和资费详情。

从客户服务菜单中,

- 1. [▲/▼] 滚动到移动秘书 →[二](选择)。
- **2.** [▲/▼] 滚动到呼转短信 →[□]( 选择 )

3. [■1]( 选项 )→ 选择设置号码, 输入移动秘书号码和长途区号。 设置完毕后, 在第 3 步中选择设置呼转,设定您需要呼转的条件。

### 商旅服务

为您出差旅行提供航班、酒店等查询和预定服务。具体资费请向 "客 户服务热线"咨询。

从客户服务菜单中,

- 1. [▲/▼] 滚动到移动秘书 →[□]( 选择 )。
- 2. [▲/▼] 滚动到商旅服务 →[□]( 选择 )

3. [■II(选项)→选择设置,输入移动秘书号码和地区长途区号。 设置完毕后, 在第 3 步中选择呼叫,即可直接呼叫移动秘书。

## 我的梦网

为您提供查询、退订已定购各类移动梦网业务。

# 设置

您可以设置客服、客户经理和移动秘书电话,用于直接拨打客服热 线、客户经理和移动秘书电话,方便快捷的享受各种服务。具体设置 请参见第 96 页的客户服务设置。

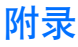

# 配件

Panasonic 手机可以配备以下附件。

电池 (EB-BS002CN)

### 旅行充电器 (EB-CA001CN)

无论您到哪里旅行,都可以随身携带快速旅行 充电器以便可以随时充电。

### 个人免提耳机 **(** 立体声 **)**(EB-EM001)

使用个人耳机后即可使用免提功能,您可以一面通 话,一面随处走动。将听筒放入耳中,将耳机插头插 入手机侧面的插孔中,即可开始免提通话了。

### **USB** 数据线 (EB-USX800CN)

它可以连接手机和 PC,进而实现二者之间的数 据传输。请与光盘中提供的软件一同使用。

### 蓝牙耳机 (EB-BHX70)

无需连线,免提通话。只需配带好耳机,手机放在口 袋里,即可接听来电,耳机和手机之间无需任何连线。

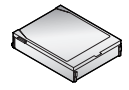

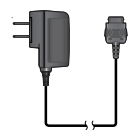

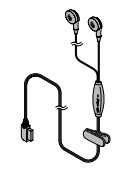

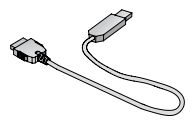

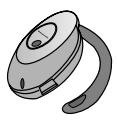

## **CD-ROM**

#### **PC** 软件

您的手机配备有一张 CD-ROM, 该光盘提供相应的应用软件, 可以使 **您从 PC 上管理手机中的信息, 主要应用包括:** 

#### 手机良伴

您可以使用手机良伴在 PC 上轻松的管理手机上的信息并且使其与手 机同步。这些信息包括存储在您的手机上的通信录,信息,图片、铃 声、和视频数据等。如果需要了解更多的信息请参见 CD-ROM 的帮 助文件。

### 安装软件

本软件与装有 Microsoft WindowsTM 98 SE、Windows Me、Windows 2000 和 Windows XP 的 PC 和笔记本电脑是兼容的。大多数 PC 在将 光盘插入光驱时会自动运行安装。否则将需要手动进行安装,按照 PC 所显示的安装步骤即可。

# 故障排除

## 常见问题

如果问题仍然存在,请与经销商联系。

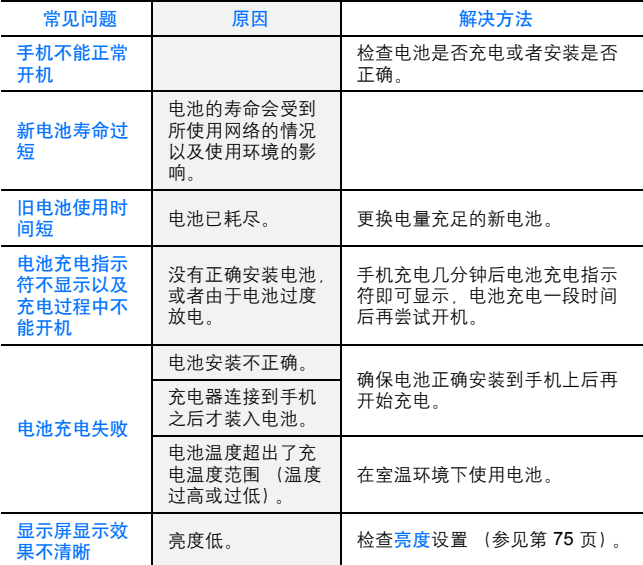

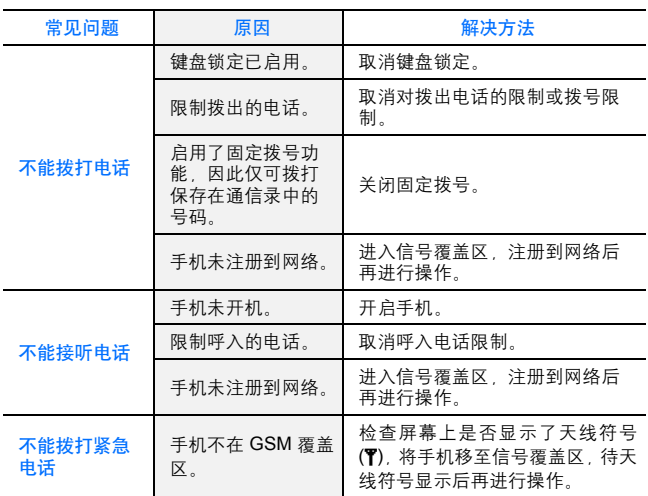

## 错误信息

下面列出了一些可能会显示在手机屏幕上的重要错误信息及其含义:

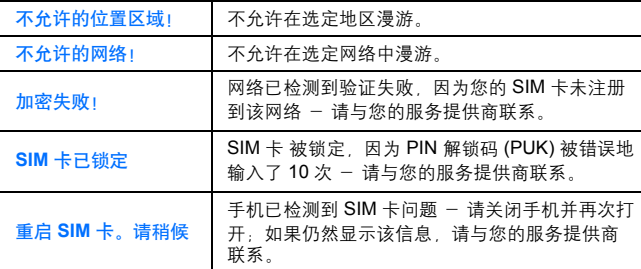

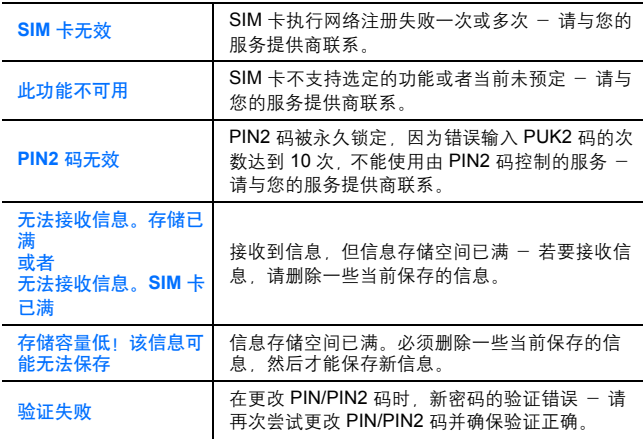

# 术语表

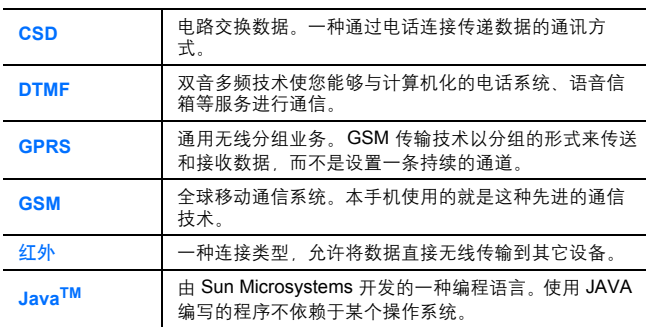

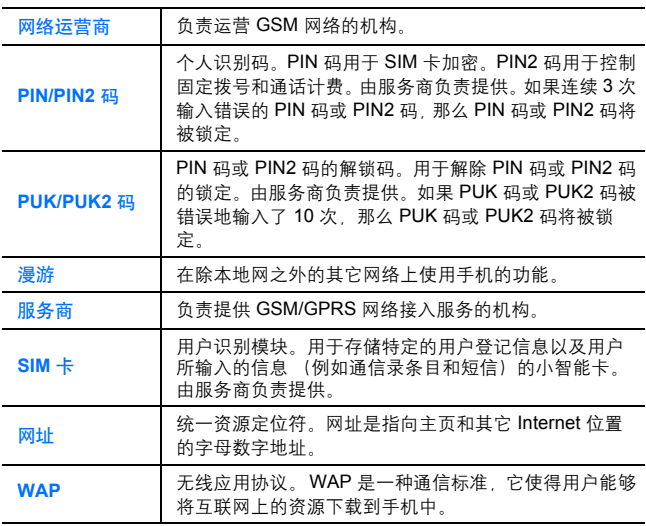

### 附录

# 规格

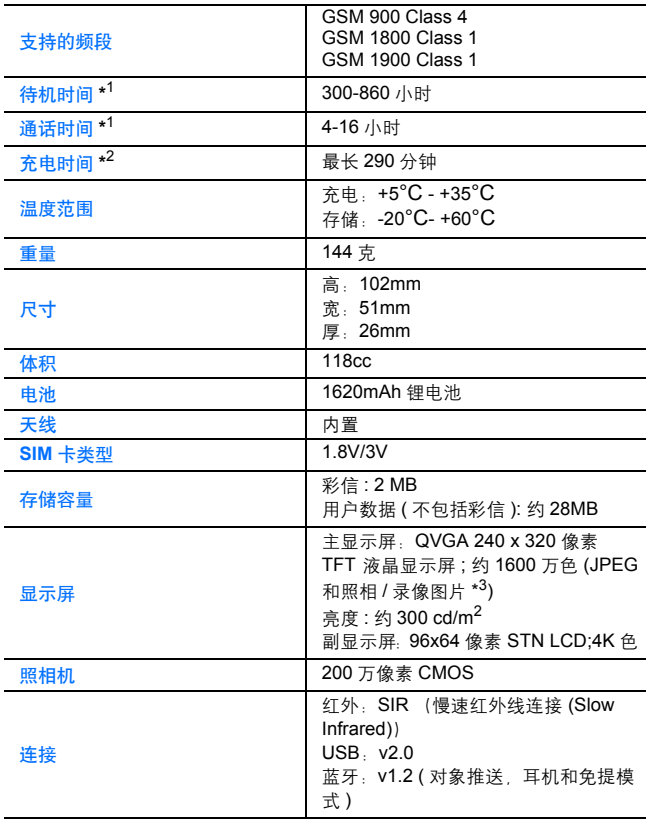
- \* <sup>1</sup> 通话时间和待机时间的长短取决于网络状况、 SIM 卡、背光灯的使用、电 池情况 / 充电管理以及应用程序 (如照相机和游戏使用的应用程序)的使 用情况。
- \* <sup>2</sup> 充电时间取决于电池的使用情况。
- \* <sup>3</sup> 对于其他格式为 65k 色。

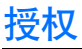

© 2005 Panasonic Mobile Communications Co., Ltd.。保留所有权 利。

本手册中的信息如有变动,恕不另行通知。未经 Panasonic Mobile Communications Co., Ltd. 的书面许可,不得以任何形式复 印或者传送本手册的任何部分。

CP8 专利

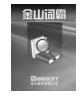

ឨ<sup>°</sup>KINGSOFT<sup>®</sup> 金山软件有限公司

Panasonic MX7 与 Bluetooth<sup>®</sup> (蓝牙)技术 **& Bluetooth** 

Bluetooth 文字商标和徽标归 Bluetooth SIG, Inc. 所

有。经过授权,Panasonic Mobile Communications Co., Ltd. 可以 使用这些商标。其它商标和商标名称均属于其各自所有者。

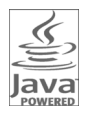

Java 及所有基于 Java 的商标和徽标是 Sun Microsystems, Inc. 在美国和其它国家 / 地区的商标或 注册商标。

T9® 文本输入法受下面一项或多项专利的保护:美国 专利号 5,187,480、 5,818,437、 5,945,928、 5,953,541、 6,011,554、 6,286,064、 6,307,548、 6,307,549、 6,636,162 和 6,646,573 ;澳大利亚专利号 727539、 746674 和 747901 ;加拿大专利号 1,331,057、 2,302,595 和 2,227,904 ;日本专利号 3532780 和 3492981 ;英国专利号 2238414B ; 香港标准专利号 HK1010924 ; 新加坡专利号 51383 66959 和 71979 · 欧洲专利号 0 842 463 (96927260.8) 1 010 057 (98903671.0) 和 1 018 069 (98950708.2) ; 韩国专利号 KR201211B1 和 KR226206B1 ; 中国专利申请号 98802801.8 98809472.X 和 96196739.0 ; 墨西哥专利号 208141 ; 俄罗斯联 邦专利号 2206118: 以及在全球范围内正在申请的专利。

版权所有 © 2003 by Bitstream, Inc.。保留所有权利。

Bitstream Vera 是 Bitstream, Inc. 的商标

有关详细信息,请参阅:

http://www.w3.org/2003/08/sera/COPYRIGHT.TXT

Powered by Mascot Capsule®/Micro3D Edition<sup>™</sup> Mascot Capsule® 是 HI Corporation© 2005 HI Corporation 的注册商标。 保留所有权利。

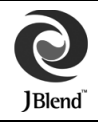

Aplix microJBlend JBlend 以及与 Aplix 或 JBlend 有关的所有商标和徽标是 Aplix Corporation 在美国、 日本和其它国家 / 地区的商标或注册商标。

本产品受 MPEG-4 专利组合许可的保护,仅供用户个人非商业性 使用: (i) 根据 MPEG-4 Visual Standard ( "MPEG-4 Video") 对 视频进行编码和 / 或 (ii) 对由参与个人非商业性活动的用户编码和 / 或从授权视频提供商获得的 MPEG-4 视频进行解码。并未授予或 暗示用于其它任何用途的许可。其它信息可以从 MPEG LA,LLC 获 得。

Fraunhofer IIS and Thomson 授权的 MPEG Layer-3 音频编码技 术。

SONIC THE HEDGEHOGTM

© SEGA

MASATO NAKAMURA 制作的音乐

两种音乐 (Sonic Zone1.mmf / Sonic Invisible.mmf) © SEGA

MASATO NAKAMURA 制作的音乐

**SEGA, SEGA 标识和 SONIC THE HEDGEHOG 是 SEGA 公司的** 

商标和注册商标。

## 最终用户软件许可协议

使用本款 Panasonic 移动电话 (包括其中嵌入的软件功能和程序 ("嵌入的软件"))即代表您同意本 "最终用户软件许可协议 ("EULA")"所陈述的条件和条款。

- 1. 最终用户权利: 用户仅被授予使用这些嵌入软件的有限最终用户权利, 嵌 入软件仅作为本款 Panasonic 手机的一部分并与本手机一同使用。使用这 些嵌入软件时,用户同意遵守所有适用法律,包括相关的版权和其他知识 产权权益。禁止将这些嵌入软件用于其他用途。
- **2.** 最终用户权利的限制:
	- **(a)** 用户不得修改嵌入软件,也不得将嵌入软件复制或传送到任何其他设 备;
	- **(b)** 用户不得基于这些嵌入软件创建任何类型的派生软件 (除非已就某功 能应用程序的一部分得到了书面许可):
	- **(c)** 用户不得对这些嵌入软件进行反向工程、反向编译或反汇编,不得试 图窥探嵌入软件的源代码;
	- **(d)** 如要将本 Panasonic 移动电话转与他人,则受让人最终用户也必须承 担本 EULA 中所列的责任和义务;
	- **(e)** 用户不得删除嵌入软件上的任何所有权声明,例如版权信息、商标或 其他声明。
- **3.** 知识产权权益:嵌入软件受版权法、商标法、专利法和 / 或其他知识产权 法的保护,嵌入软件归 Panasonic Mobile Communications Co., Ltd. ("PMC") 所有和 / 或由 PMC 的授权方颁发使用许可。
- 4. 终止: 用户如讳反本 EULA 中的任何条款, 就可能被终止其使用嵌入软件 的权利。
- **5.** 责任限制 / 担保声明:在相关法律所允许的最大范围内,对因使用嵌入软 件或因嵌入软件性能而导致的意外、间接、特殊或后续损失以及其他使 用 数据或利益上损失 PMC 及其下属机构或授权厂商将不承担责任。 除非在相关保证书上有书面声明,否则 PMC 及其下属机构或授权厂商不 承诺任何明示或暗示的保证,包括但不限于针对特定目的的适销性和适用 性的保证。相关保证书中提供给最终用户的故障排除方法仅供本手机用户 使用。
- **6.** 第三方附加条款:嵌入软件可能包含第三方软件,第三方软件的使用受独 立第三方授权条件和条款的约束,这些条件和条款可能包含在用户手册或 相关产品文档中, 也可能会显示在本款 Panasonic 手机的显示屏上。用户 接受并同意此类第三方软件的使用应受到第三方授权条款的适当监督,并 同意此类条款仅在用户与相关授权方之间有效。
- **7.** 出口法规 / 限制权利:手机中的嵌入软件受美国出口控制法律的约束 (包 括美国出口管理法案及其附属规定),并可能受其他国家 / 地区的进出口 法律限制。用户同意严格遵守所有此类法律和法规。用户必须同意不得将 嵌入软件直接或间接出口或转口到受美国出口法律限制的任何国家 / 地 区。美国政府对嵌入软件的使用、复制或泄漏受 DFARS 252.227- 7013(c)(1)(ii) 和 FAR 52.227-19(c)(2) 中 "技术数据和计算机软件条款" 权利的适当限制。